### 1 感谢您

感谢你购买我们的 TCAD 产品,希望能够基于 TCAD 开发出强大的应用软件。

### 2 介绍

### **2.1** 什么是 **TCAD**

TCAD 是一个能帮助你开发矢量图形应用程序的组件。图形能通过鼠标或者代码相互作 用。使用起来非常简单、有效、功能强大。她将节省你许多宝贵的时间。

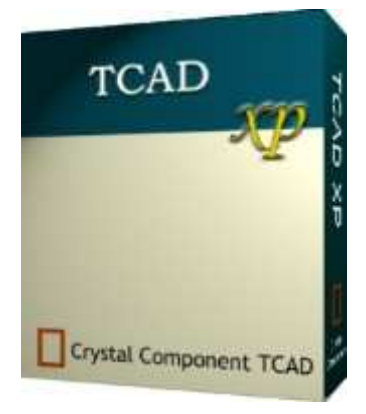

你想在应用程序中加入矢量绘图功能,假如自己从底层写起,发现工作量非常大。现在, 你可以使用 TCAD 组件,在应用程序开发中仅通过鼠标控制就可以非常简单的创建、使用 矢量图形。TCAD 使你轻松地编程。

### 主要功能

#### 图形类型

线、单箭头线、双箭头线 连接线 标尺 多义线 多边形 贝塞尔曲线 矩形 圆弧、椭圆弧、弦、扇形 圆、椭圆 文本 图像 用户自定义图形 组合**/**取消组合

支持图层 通过代码创建、移动、旋转图形 保存到文件或数据库 方便地创建用户自定义图形 支持四种坐标系

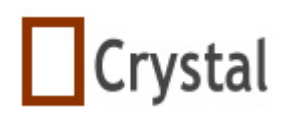

### 详细信息

- 通过鼠标动作或代码创建图形
- 修改已经创建的图形
- 支持图层、打印、删除、可见、不可见
- 使用任何颜色
- 可以使用不同的画笔或画刷
- 具有图形变化相应的事件
- 使用各种格式的纸张类型(如 A0、A1、A2、A3、A4、letter 等等)或自定义类型
- ―――――――――――――――――――――――――――――――――――――
- 能撤消/重复撤消操作步骤
- 剪切、复制、粘贴、删除图形
- 控制图形(移到最前、移到最后等等)
- 通过鼠标或代码旋转、拖动、缩放图形
- 任意类型的调整图形
- 简单的创建用户自定义的联合图形
- 鼠标对充到网格,可以设定网格长度和宽度
- 支持 24 种渐变色
	- ―――――――――――――――――――――――――――――――――――――
- 锁定/解锁图形
- 显示或隐藏图形执点
- 组合/撤消组合图形
- 任意比例的图形缩放、浏览
- 当鼠标移到图形时显示提示
- ―――――――――――――――――――――――――――――――――――――
- 通过文件或流(数据库)保存或打开图形
- 打印图形
	- ―――――――――――――――――――――――――――――――――――――
- 插入图片
- 像图形一样缩放、旋转、拖动图片
- 输出图形为 WMF、Bitmap、Jpg、Dxf 格式的文件
- 支持用户自定义属性

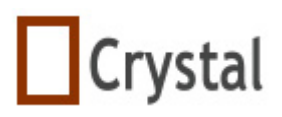

### **2.2** 程序截图

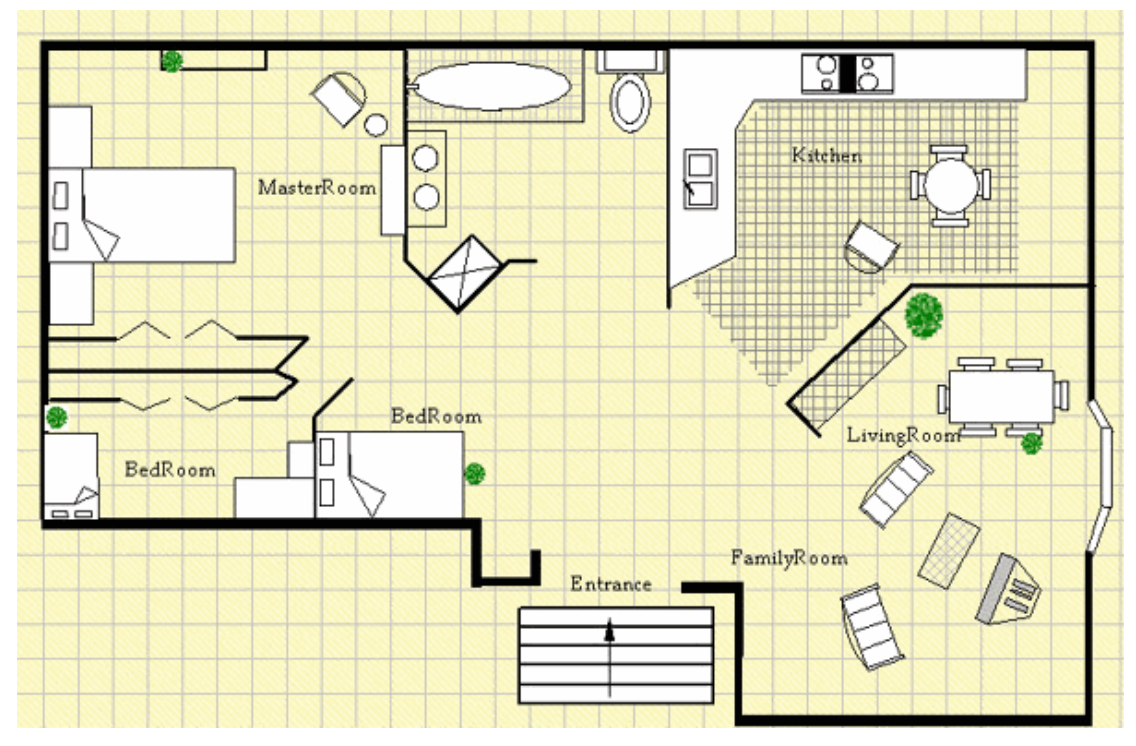

房屋平面图,创建简单、快速,没有使用库

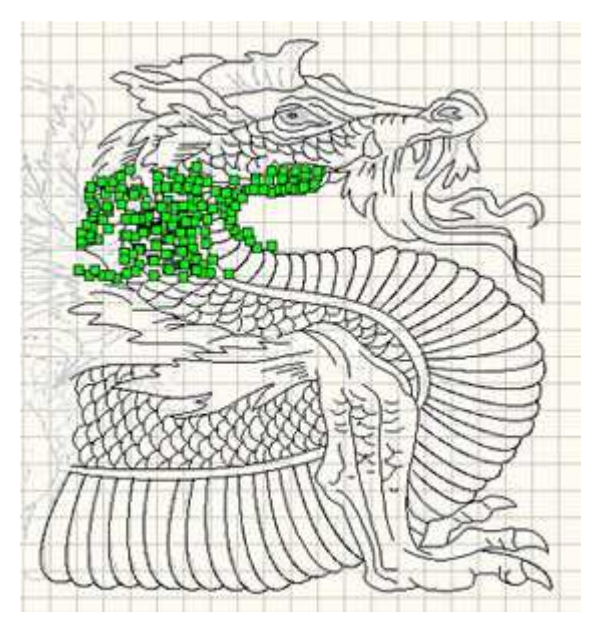

CNC 公司采用 TCAD 设计的矢量图-龙

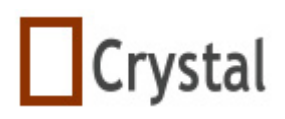

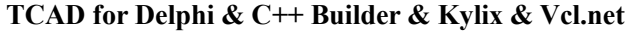

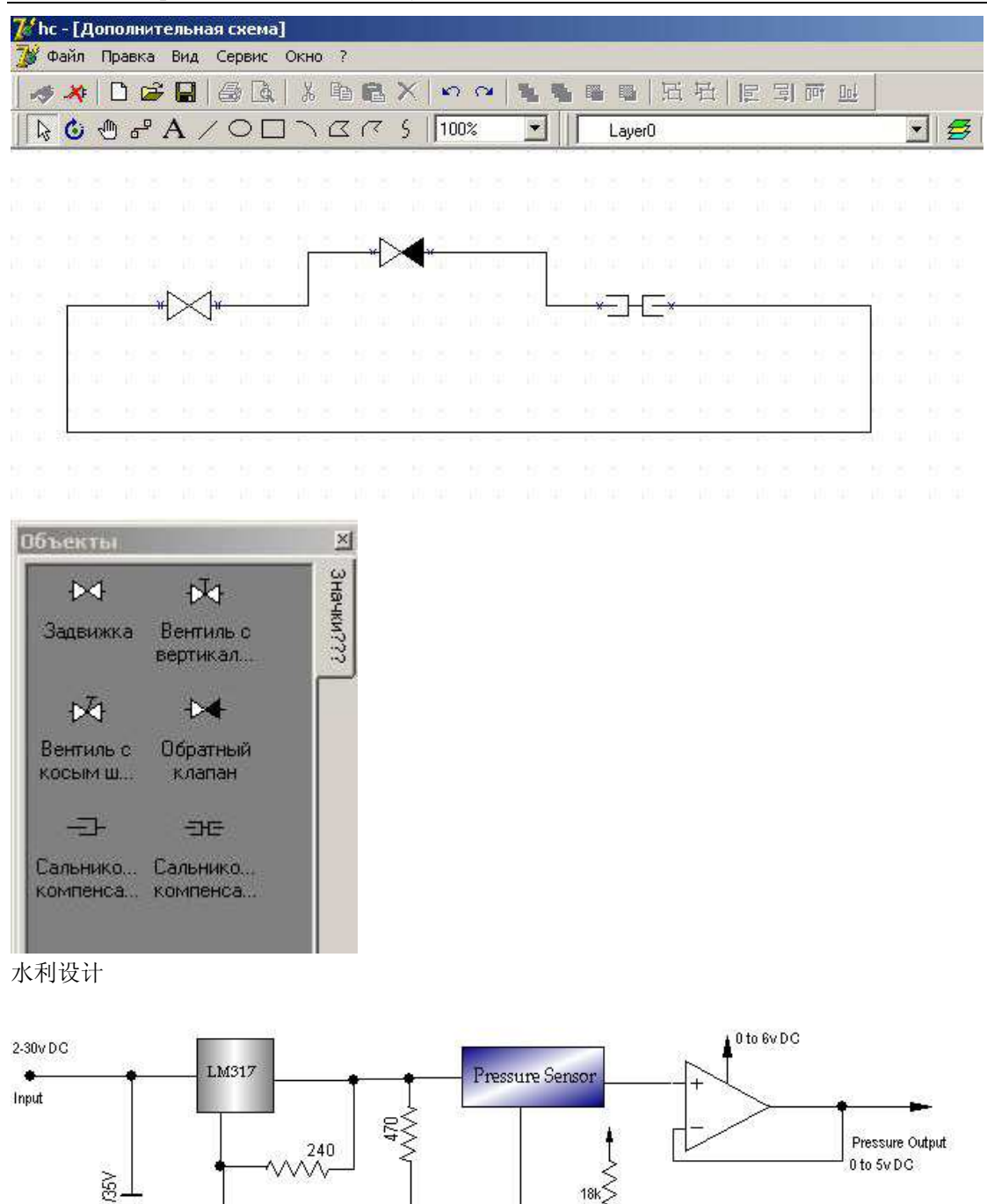

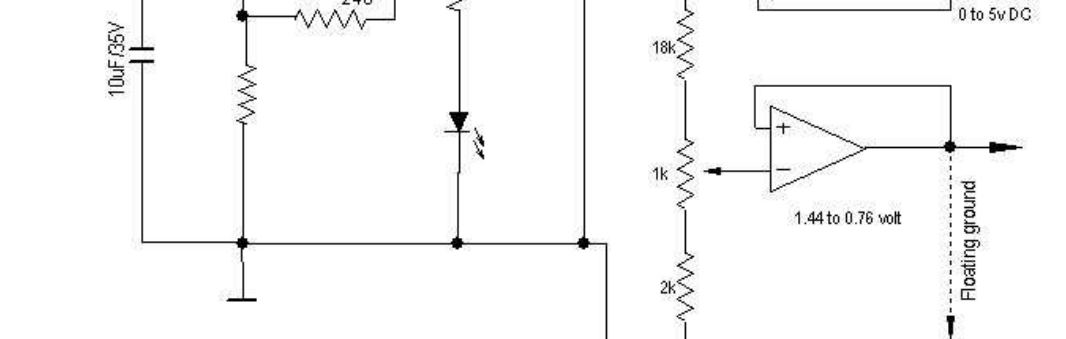

电子线路图,用到库功能,支持连接线。TCAD的连接线功能非常强大

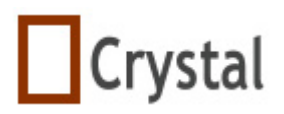

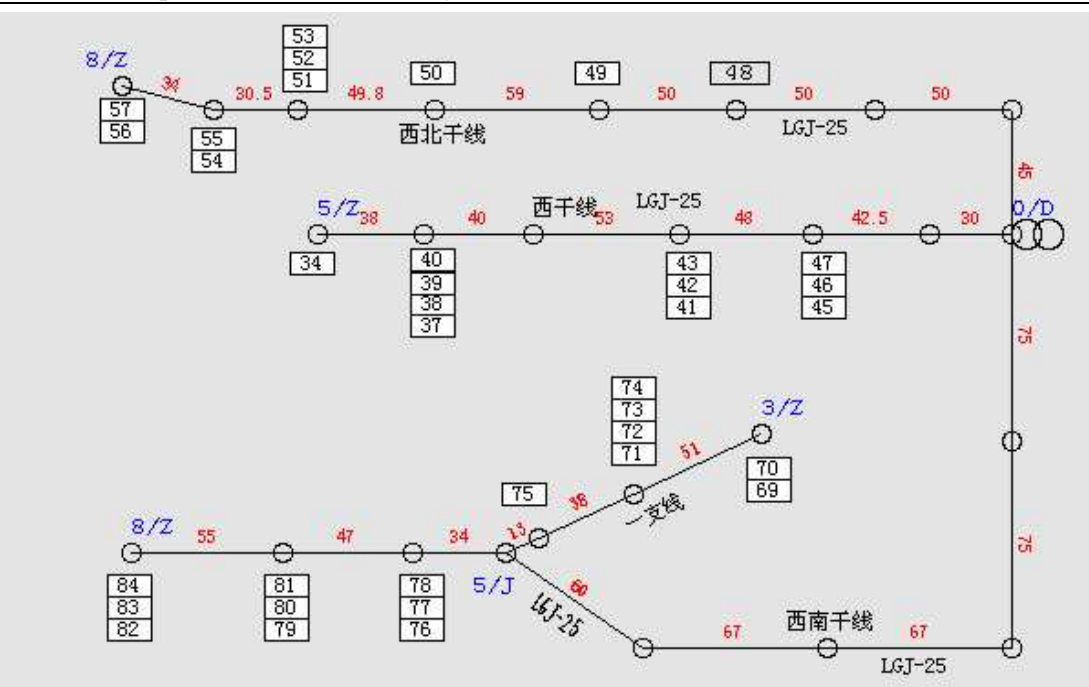

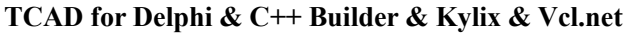

项目:低压电力设备和线损管理 单位:西安工业大学

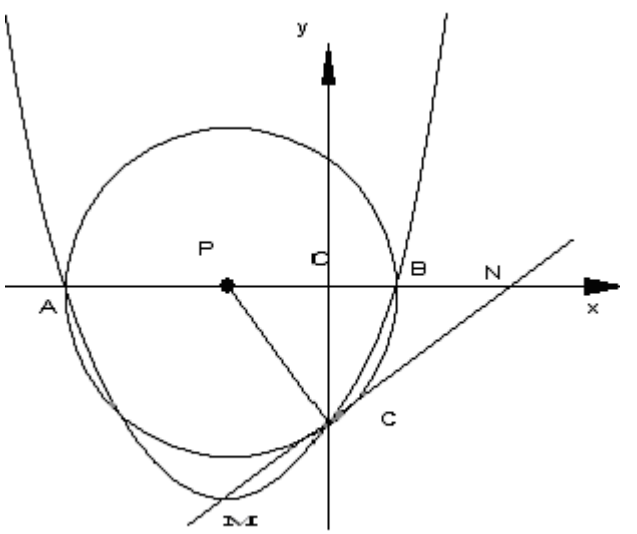

假如你是老师或学生, TCAD能帮助你画数学图形, 你可以拷贝图形到Microsoft Word, 使用数 学图形库提高工作效率

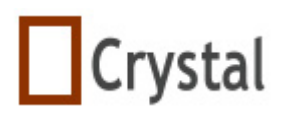

### **3** 定义

 TMyPoint=record x:single; y:single; End;

TDrawTool

=(SpLinkLine,SpSelecting,SpRotateSelecting,SpLine,SpRuleLine,SpPolyLine,SpRectangle,S pLinkPoint,SpLineLinkLine,SpEllipse,SpText,SpImage,SpPolygon,SpPolyBezier,SpElliArc,Sp Close,SpPolylinePolygonPointRemoving,SpPolylinePolygonointAdding,SpDragWhole, SpBrowse, SpFreeLine,SpBLine);

TPageStyle = (A0,A1,A2,A3, A4, A5, B3, B4, B5, CustomerPage);

```
 TDragMode= (dgHorz,dgVert,dgBoth);
```
TXYMode =(Mode0,Mode1,Mode2,Mode3);

 Mode0 = TopLeft Mode1 = BottomLeft Mode2 = BottomRight Mode3 = TopRight

TGridType =(gPixel,gLine,gNone);

TUnits = (pixel,  $mm,dm,m$ , inch);

TBkBitmapMode = (Tiled,Stretch, Center, LeftTop);

TArrowStyle = (ANone,ALeft,ARight,ADouble);

TBlockLayerMode= (Merge,Import);

 TGradientStyle = ( gsRadialC, gsRadialT, gsRadialB, gsRadialL, gsRadialR, gsRadialTL, gsRadialTR, gsRadialBL, gsRadialBR, gsLinearH,

gsLinearV, gsReflectedH, gsReflectedV, gsDiagonalLF, gsDiagonalLB, gsDiagonalRF, gsDiagonalRB, gsArrowL, gsArrowR, gsArrowU, gsArrowD, gsDiamond, gsButterfly,gsNone);

 TArrUserDataRecord=array of Record Key:string; Value:String;

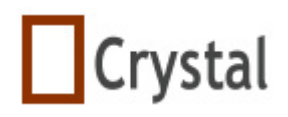

TPenStyleJoinType = (psjtROUND,psjtBEVEL,psjtMITER,psjtMASK);

TPenStyleEndCapType = (psectROUND,psectSQUARE,psectFLAT,psectMASK);

## **4 TMyCAD**

 TMyCAD 是一个功能强大的二维画图组件,她可以在 Delphi 和 C++ Builer 开发环境中 使用。

### **4.1** 类图

### **4.1.1** 属性

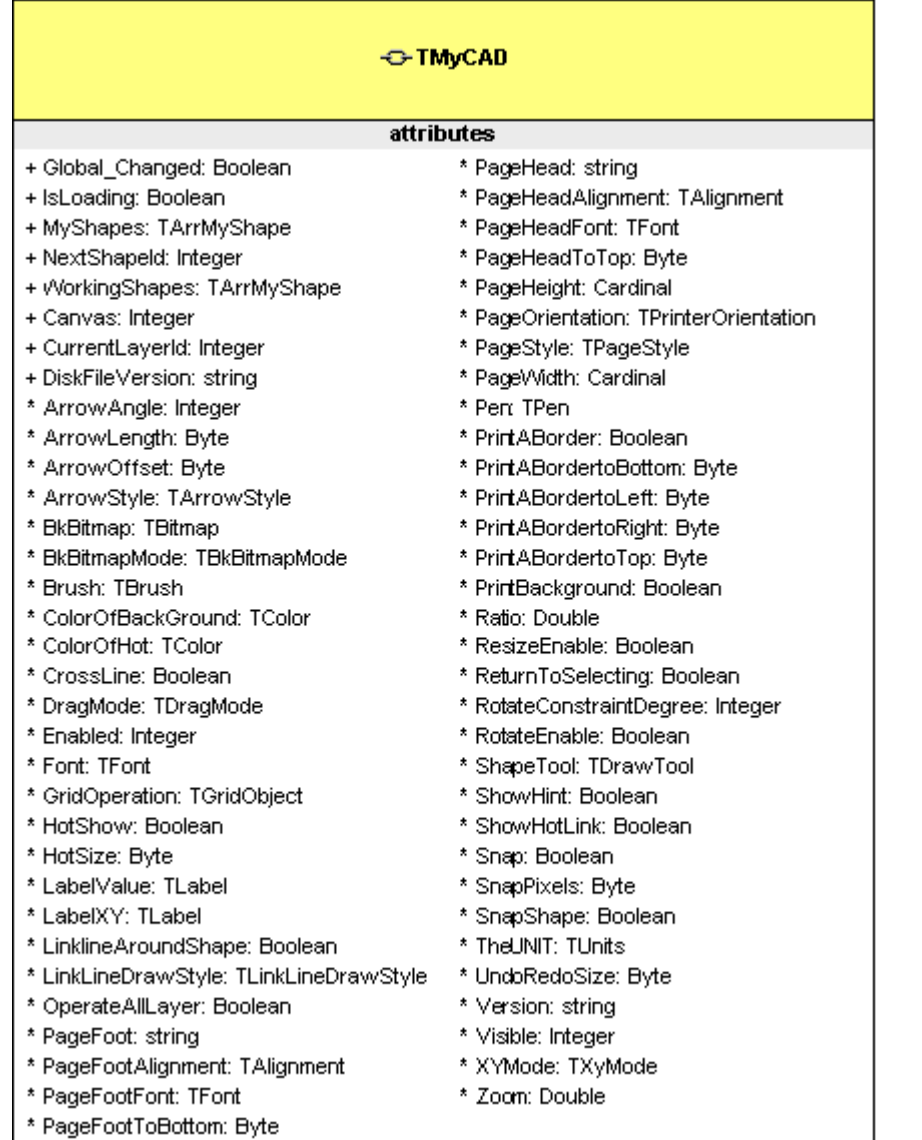

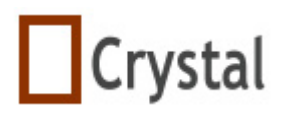

#### **4.1.2** 事件 $\sim$

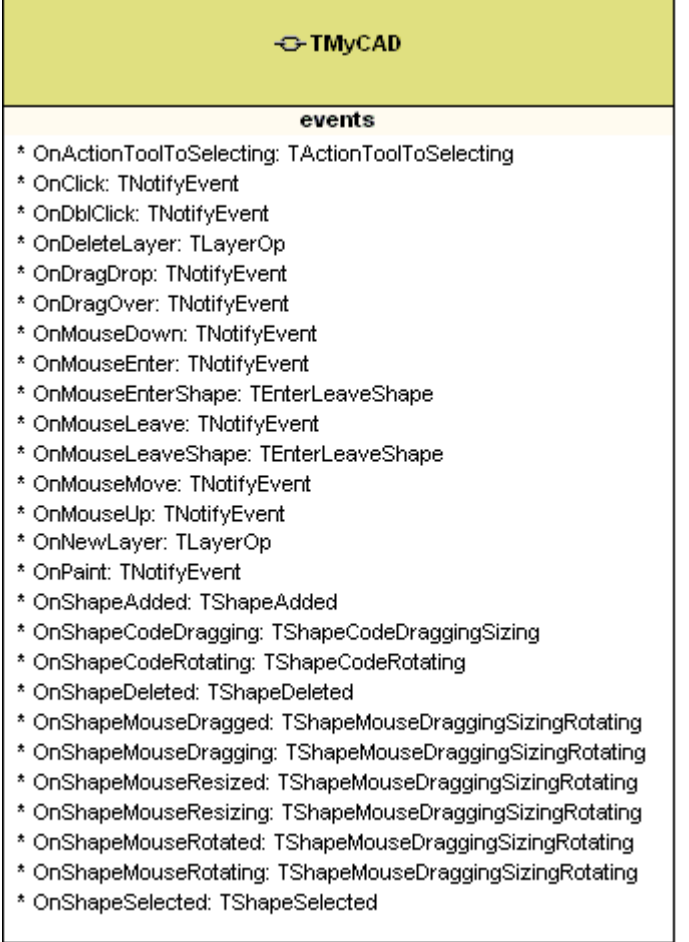

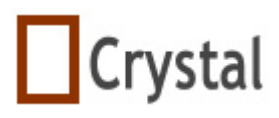

### **4.1.3** 方法

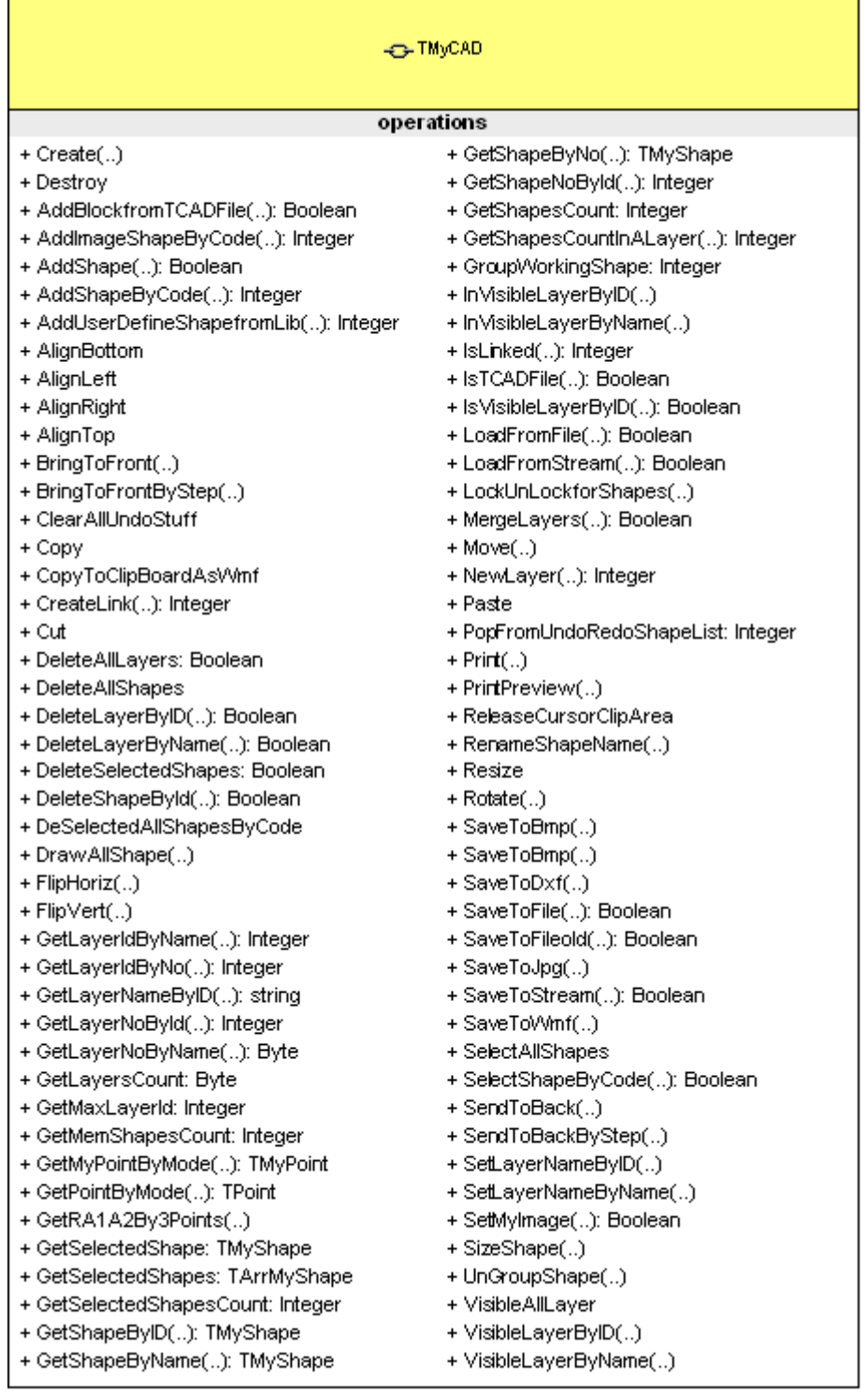

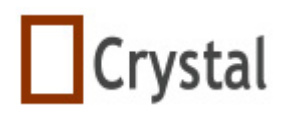

### 4.2 事件

#### 4.2.1 OnActionToolToSelecting

**TActionToolToSelecting** = procedure() of object; **property** OnActionToolToSelecting: TactionToolToSelecting

### 描述:

当图形工具返回到选择模式时触发OnActionToolToSelecting事件

### 例子:

 **procedure** TMainFrm.MyCAD1ActionToolToSelecting; **begin**  SelectBtn.Down:=true;

**end;** 

### 4.2.2  $OnClick$

请查看Delphi 或 C++ Builder帮助文件

#### 4.2.3  $OnDoubleClick$

请查看Delphi 或 C++ Builder帮助文件

### 4.2.4 OnDeleteLayer

**TLayerOp** = procedure(LayerId: integer; LayerName: string; Visible: Boolean) of object;

**property** OnDeleteLayer:TlayerOp;

### 描述:

当删除一个图层时触发OnDeleteLayer事件

参数: LayerId 图层的标识符 LayerName 图层的名称

#### Visible

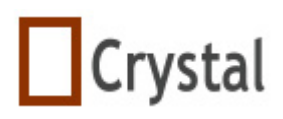

图层是否可见

#### 4.2.5 OnDragDrop

#### **Delphi** 语法

 type TDragDropEvent = procedure(Sender, Source: TObject; X, Y: Integer) of object; property OnDragDrop:TdragDropEvent;

### **C++** 语法

typedef void fastcall ( closure \*TDragDropEvent)(System::TObject\* Sender, System::TObject\* Source, int X, int Y); \_\_property TDragDropEvent OnDragDrop = {read=FOnDragDrop, write=FOnDragDrop};

### 描述:

当拖动一个对象放下时将触发OnDragDrop事件

当用户放下一个对象时使用OnDragDrop事件指定发生什么,OnDragDrop事件的 Source参数是指被放下的对象, Sender参数是指接收放下对象的对象, X和Y参数是指在控 制面板上鼠标的坐标。

### 4.2.6 OnDragOver

#### **Delphi** 语法

Type TDragOverEvent = procedure(Sender, Source: TObject; X, Y: Integer; State: TDragState; varAccept: Boolean) of object; property OnDragOver:TdragOverEvnet;

#### **C++** 语法

typedef void \_\_fastcall (\_\_closure \*TDragOverEvent)(System::TObject\* Sender, System::TObject\* Source, int X, int Y, TDragState State, bool &Accept); property TDragOverEvent OnDragOver = {read=FOnDragOver, write=FOnDragOver};

### 描述:

 当拖动一个对象经过时触发OnDragOver事件,可在此事件中判断是否拖入些对象中。 在OnDragOver事件中,当设置Accept参数为false时拒绝拖入对象。当Accept设置为 true时允许拖入对象,通过改变图形的光标来指示是否可拖放对象,可以在OnDragOver设 定光标显示。OnDragDrop事件的Source参数是指被放下的对象,Sender参数是指接收放 下对象的对象,X和Y参数是指在控制面板上鼠标的坐标。State参数指定在面板上如何移动。

注意: 在OnDragOver事件中Accept事件默认值为True, 但是如果没有指定OnDragOver事

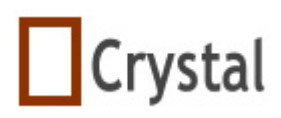

件,当Accept设置为False时是拒绝拖入对象。

#### 4.2.7 OnMouseDown

请查看Delphi 或 C++ Builder帮助文件

#### 4.2.8 OnMouseEnter

**property** OnMouseEnter:TnotifyEvent

#### 描述:

当鼠标进入TMyCAD时触发OnMouseEnter事件

#### 例子:

 **procedure** TForm1.MyCAD1MouseEnter(Sender: TObject); **begin**  Memo1.Lines.Add('---------Enter TCAD Event---------------'); **end**;

#### 4.2.9 OnMouseEnterShape

 TEnterLeaveShape = procedure (AShape:TMyShape) of object; **property** OnMouseEnterShape:TNotifyEvent

#### 描述:

当鼠标进入某个图形时将触发OnMouseEnterShape事件

#### 例子:

 **procedure** TForm1.MyCAD1MouseEnterShape(AShape: TMyShape); **begin** 

Memo1.Lines.Add('---------Enter Shape Event---------------');

Memo1.Lines.Add('Enter shape, id is : ' + inttostr(AShape.ShapeID)); **end**;

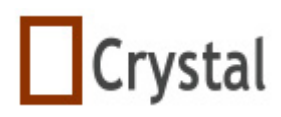

#### 4.2.10 OnMouseLeave

**property** OnMouseLeave:TNotifyEvent

#### 描述:

当鼠标离开TMyCAD时触发OnMouseLeave事件

#### 例子:

```
 procedure TForm1.MyCAD1MouseLeave(Sender: TObject); 
begin 
    Memo1.Lines.Add('---------Leave TCAD Event---------------'); 
end;
```
#### 4.2.11 OnMouseLeaveShape

 TEnterLeaveShape = procedure (AShape:TMyShape) of object; **property** OnMouseLeaveShape:TenterLeaveShape

#### 描述:

当鼠标离开某个图形时将触发OnMouseLeaveShape事件

#### 例子:

```
 procedure TForm1.MyCAD1MouseLeaveShape(ShapeID, LayId: Integer; 
AShape: TMyShape);
```
#### **begin**

```
Memo1.Lines.Add('--------- Leave Shape Event---------------'); 
  Memo1.Lines.Add('Leave shape, id is : ' + inttostr(AShape.ShapeID));
end;
```
#### 4.2.12 OnMouseMove

请查看Delphi 或 C++ Builder帮助文件

#### 4.2.13 OnMouseUp

请查看Delphi 或 C++ Builder帮助文件

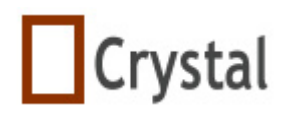

#### 4.2.14 OnNewLayer

**TLayerOp** = procedure(LayerId: integer; LayerName: string; Visible: Boolean) of object; **property** OnNewLayer: TLayerOp ;

#### 描述:

当增加一个图层时触发OnNewLayer事件

#### $4.2.15$  OnPaint

请查看Delphi 或 C++ Builder帮助文件

#### 4.2.16 OnShapeAdded

**TShapeAdded** = procedure(LayerId: integer; ShapeID: integer; ShapeName:string;

AShape:

TMyShape; ShapeCount: integer) of object;

#### 描述:

当增加一个图形时触发OnShapeAdded事件

#### 例子:

**procedure** TForm1.MyCAD1ShapeAdded(var AShape: TMyShape;ShapeCount: Integer);

#### **begin**

```
Memo1.Lines.Add('You Add a Shape, its id is :' + inttostr(ShapeID) + ', in
Layer ' +inttostr(LayerId) + ', it is a ' + AShape.ClassName + ', Now CAD has
' +inttostr(ShapeCount) + 'Shapes')
```
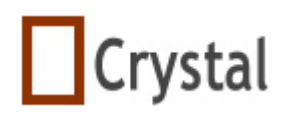

#### 4.2.17 OnShapeCodeDragging

**TShapeCodeDraggingSizing** = procedure (AShape:TMyShape; dx,dy:Single) of object; **property** OnShapeCodeDragging

#### 描述:

当通过代码拖动一个图形时触发OnShapeCodeDragging事件

#### 实例:

**procedure** TForm1.MyCAD1ShapeCodeRotating(AShape: TMyShape;dx,dy: single); **begin**  Memo1.Lines.Add('---------code Drag Event---------------'); Memo1.Lines.Add('ShapeId is: '+Inttostr(AShape.ShapeId)+' '+AShape.Name

**end**;

#### 4.2.18 OnShapeCodeRotating

+' rotating ');

**TShapeCodeRotating =** procedure (AShape:TMyShape; AAngle:Single) of object; **property** OnShapeCodeRotating

#### 描述:

当通过代码旋转图形时触发OnShapeCodeRotating事件

#### 实例:

#### **procedure**

TForm1.MyCAD1ShapeCodeDragging( AShape:TMyShape;AAngle:single); **begin** 

Memo1.Lines.Add('---------code Rotate Event---------------');

Memo1.Lines.Add('ShapeId is: '+Inttostr(AShape.ShapeId)+' '+AShape.Name +' rotating ');

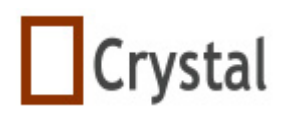

#### 4.2.19 OnShapeDeleted

**TShapeDeleted** = procedure (ShapeID:integer;LayerId:integer;AShape:TMyShape) of object ;

**property** OnShapeDeleted: TShapeDelected ;

#### 描述:

当删除一个图形时触发OnShapeDeleted事件

#### 4.2.20 OnShapeMouseDragged

**TShapeDraggingSizingRotated** = procedure (AShape:TMyShape;FromPoint:TPoint;ToPoint:TPoint ) of object; **property** OnShapeMouseDragged:TshapeDraggingSizingRotating

#### 描述:

当用鼠标拖动图形时触发OnShapeMouseDragged事件

#### 实例:

**procedure** TForm1.MyCAD1ShapeMouseDragged( AShape: TMyShape; FromPoint, ToPoint: TPoint);

#### **begin**

Memo1.Lines.Add('---------Dragged Event---------------');

Memo1.Lines.Add('ShapeId is: '+Inttostr(AShape.ShapeId)+AShape.Name +' dragged ,'+'From x:'+ inttostr(FromPoint.x)+' y:' +inttostr(FromPoint.y)+'To x:'+ inttostr(ToPoint.x)+' y:' +inttostr(ToPoint.y));

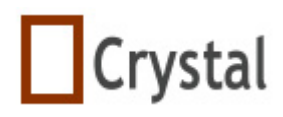

#### 4.2.21 OnShapeMouseDragging

**TShapeDraggingSizingRotated** = procedure (AShape:TMyShape;FromPoint:TPoint;**var**ToPoint:TPoint ) of object;

**property** OnShapeMouseDragging:TshapeDraggingSizingRotating

#### 描述:

当用鼠标拖动图形时触发OnShapeMouseDragging事件

#### 实例:

**procedure** TForm1.MyCAD1ShapeMouseDragging(AShape: TMyShape; FromPoint:TPoint; **var**ToPoint: TPoint);

#### **begin**

Memo1.Lines.Add('---------Dragging Event---------------');

Memo1.Lines.Add('ShapeId is: '+Inttostr(AShape.ShapeId)+AShape.Name +' are dragging!'

**end;**

#### 4.2.22 OnShapeMouseResized

**TShapeDraggingSizingRotating**= procedure (AShape:TMyShape;FromPoint:TPoint;**var** ToPoint:TPoint ) of object;

**property** OnShapeMouseResizing:TshapeDraggingSizingRotating

#### 描述:

当用鼠标改变图形大小后触发OnShapeMouseResized事件

#### 实例:

**procedure** TForm1.MyCAD1ShapeMouseResized(AShape: TMyShape; FromPoint:TPoint; **var** ToPoint: TPoint);

#### **begin**

Memo1.Lines.Add('---------Resized Event---------------'); Memo1.Lines.Add('ShapeId is: '+Inttostr(AShape.ShapeId)+AShape.**Name**  +' resized,'+'From x:'+ inttostr(FromPoint.x)+' y:' +inttostr(FromPoint.y)+ 'To x:'+ inttostr(ToPoint.x)+' y:' +inttostr(ToPoint.y));

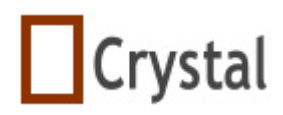

#### 4.2.23 OnShapeMouseResizing

**TShapeDraggingSizingRotating** = procedure (AShape:TMyShape;FromPoint:TPoint;**var** ToPoint:TPoint ) of object;

**property** OnShapeMouseResizing:TshapeDraggingSizingRotating

#### 描述**:**

当通过鼠标更改图形大小时触发OnShapeMouseResizing事件

#### 实列:

**procedure** TForm1.MyCAD1ShapeMouseResizing(AShape: TMyShape; FromPoint:TPoint; **var** ToPoint: TPoint);

#### **begin**

```
Memo1.Lines.Add('---------Resizing Event---------------'); 
Memo1.Lines.Add('ShapeId is: '+Inttostr(AShape.ShapeId)+AShape.Name
```

```
+' resizing ,'+'From x:'+ inttostr(FromPoint.x)+' y:' +inttostr(FromPoint.y)+ 
'To x:'+ inttostr(ToPoint.x)+' y:' +inttostr(ToPoint.y));
```
**end**;

#### 4.2.24 OnShapeMouseRotated

**TShapeDraggingSizingRotating**= procedure

(AShape:TMyShape;FromPoint:TPoint; **var** ToPoint:TPoint ) of object;

**property** OnShapeMouseRotated:TshapeDraggingSizingRotating

#### 描述**:**

当通过鼠标旋转图形后触发OnShapeMouseRotated事件

#### 例子:

**procedure** TForm1.MyCAD1ShapeMouseRotated(AShape: TMyShape; FromPoint:TPoint; **var** ToPoint: TPoint);

#### **begin**

Memo1.Lines.Add('---------Rotated Event---------------'); Memo1.Lines.Add('ShapeId is: '+Inttostr(AShape.ShapeId)+AShape.**Name** +' rotated ');

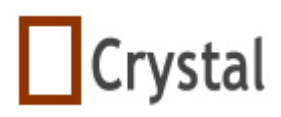

#### 4.2.25 OnShapeMouseRotating

**TShapeDraggingSizingRotating**= procedure (AShape:TMyShape;FromPoint:TPoint; **var** ToPoint:TPoint ) of object;

**property** OnShapeMouseRotating:TshapeDraggingSizingRotating

#### 描述:

当通过鼠标旋转一个图形时触发OnShapeMouseRotating事件

#### 实例:

**procedure** TForm1.MyCAD1ShapeMouseRotating(AShape: TMyShape; FromPoint, **var** ToPoint: TPoint);

#### **begin**

Memo1.Lines.Add('---------Rotating Event---------------'); Memo1.Lines.Add('ShapeId is: '+Inttostr(AShape.ShapeId)+AShape.**Name**  +' rotating ');

**end**;

#### **4.2.26 OnShapeSelected**

**TShapeSelected =** procedure (LastSelectedShape:TMyShape; SelectedShape: TMyShape) of object;

**property** OnShapeSelected: TShapeSelected ;

#### 描述:

当选择一个图形时触发OnShapeSelected事件,同时可得到图形的信息。

#### 实例:

**procedure** TMainFrm.MyCAD1ShapeSelected(LastSelectedShape, SelectedShape: TMyShape);

#### **begin**

Memo1.Lines.Add('---------Select Event---------------');

**if** LastSelectedShape = nil **then** 

```
Memo1.Lines.Add('No last shape selected')
```
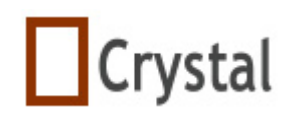

#### **else**

Memo1.Lines.Add(' Last shape id is ' + inttostr(LastSelectedShape.ShapeID)+ ', in Layer ' + inttostr(LastSelectedShape.LayerId) +', it is a ' + LastSelectedShape.ClassName); Memo1.Lines.Add('Now you selected ' + inttostr(SelectedShape.ShapeID)+ ', in Layer ' + inttostr(LayerId) +', it is a ' + SelectedShape.ClassName); **end**;

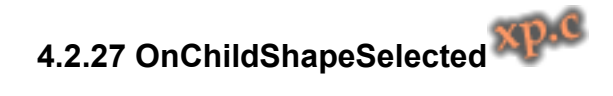

**TChildhapeSelected** = procedure (SelectedChildShape: TMyShape; var AcceptSelect:boolean) of object;

**property** OnChildShapeSelected: TchildhapeSelected

#### 描述:

操作对象为组合图形,当单击子图形时触发的事件,可以得到子图形的信息,及是否 允许选择子图形。

#### 实例:

```
 procedure TMainFrm.MyCAD1ChildShapeSelected(SelectedChildShape: TMyShape; var
AcceptSelect: Boolean);
```
**begin**

AcceptSelect:=false;

**end**;

# **4.2.28 OnChildShapeSelected**

**TWholeDragOperation** = procedure of object;

**property** OnWholeDragged: TWholeDragOperation

描述**:** 

整体拖动后触发此事件。

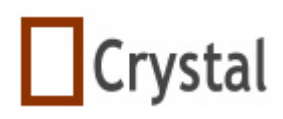

#### 4.2.22 OnShapeMouseResized

**TShapeDraggingSizingRotating**= procedure (AShape:TMyShape;FromPoint:TPoint;**var** ToPoint:TPoint ) of object;

**property** OnShapeMouseResizeFinished:TshapeDraggingSizingRotating

#### 描述:

当用鼠标改变图形大小完成后触发OnShapeMouseResized事件

### 4.3 方法

#### **4.3.1 AddBlockfromTCADFile**

**function** AddBlockfromTCADFile(const FileName:string;BlockLayerMode:TBlockLayerMode):Boolean;

#### 描述:

从TCAD文件中加载一个模板

#### 参数:

FileName: TCAD文件路径 BlockLayerMode:添加的模式,包括合并、追加、导入三种模式,具体请查看 TblockLayerMode定义

#### 返回值:

返回true表示增加成功,返回false表示增加失败

#### **4.3.2 AddImageShapeByCode**

#### **function**

AddImageShapeByCode(TheName:String;LeftTop:TMyPoint;Abitmap:Tbitmap):integer;

#### 描述:

通过代码增加一个图片,如果你想增加其它图形,请使用AddShapeByCode 或者 AddCmbShapeByCode过程

#### 参数:

TheName:图片名称 LeftTop:图片的左上角位置

1998-2009 湖州鸿迪科技发展有限公司 版权所有<br> **Bridge Traveller Act 201 页 共 139 页** 

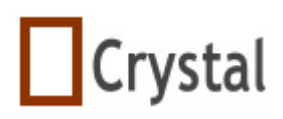

ABitmap:想增加到TCAD里的图像

#### 返回值:

返回-1增加失败,返回其它值(>=0)增加成功

### 例子:

#### **var**

myBitmap:TBitmap;

### **begin**

 {Create a temp bitmap to load form a disk file} MyBitmap := TBitmap.Create; {Load from files} Mybitmap.LoadFromFile( ExtractFilePath(Application.ExeName) +'images\1'+'.bmp'); {a layer0 already exist by default} {Add Image into TMyCAD by code} MyCAD1.AddImageShapeByCode('MyImage',Point(50,100),MyBitmap); {free it because no use} MyBitmap.Free;

**end;** 

### **4.3.3 AddShapeByCode**

#### **function**

AddShapeByCode( Owner:TComponent;ShapeStyle:TDrawTool;ShapeName:string; ThePoints: array of TMyPoint;TheAngle:Extended=0;OnlyForText:String=''):integer;

### 描述:

通过代码增加一个图形,在自动画图方面非常有用,假如你想增加图片,请使用 AddImageByCode方法

#### 参数:

Owner: TCAD实例 ShapeStyle:请查看TDrawTool类型定义 ShapeName:图形名称 ThePoints:坐标数组 TheAngle:图形的角度 OnlyForText:只在TMyText时使用,字符串支持双字节

#### 返回值:

-1: add failed else:the ShapeID

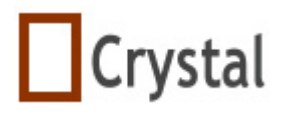

#### 实例:

MyCAD1.AddShapeByCode(myCAD1,SpEllipse, 'EllipseShape',[MyPoint(231, 211), MyPoint(340,211),MyPoint(340, 250),MyPoint(231,250)]);

### **4.3.4 AddUserDefineShapeformLib**

#### **function**

AddUserDefineShapefromLib(ALibManager:TLibManager;UDShapeName:string;CenterX ,CenterY:integer;OwnerCAD:TMyCAD): Integer;

#### 描述:

从库中得到一个用户自定义图形增加到TCAD中,这是TCAD一个重要的功能

#### 参数:

ALibManager: 库的实例 UDShapeName:用户自定义图形名称 CenterX,CenterY:增加图形的中心位置 OwnerCAD:要增加到的TCAD实例

#### 返回值:

返回-1增加失败,其它(>=0)返回增加图形的标识符

#### 实例:

#### **var**

mLibManager:TLibManager;

#### **begin**

**if** (FileExists(FileName)) and (IsTCADLibFile(FileName)) **then**

### **begin**

mLibManager:=TLibManager.Create;

mLibManager.LoadFromFile(LibFileName);

MyCAD1.AddUserDefineShapefromLib( mLibManager,

'MyShapename',100,100,MyCAD1);

mLibManager.Free;

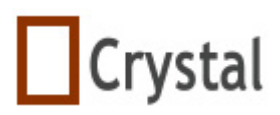

**end;** 

### **4.3.5 AlignBottom**

**procedure** AlignBottom;

描述:

当你选择多个图形时,这个过程能使它们在底端对齐

例子:

MyCAD1.AlignBottom;

### **4.3.6 AlignHorizontalCenter**

**procedure** AlignHorizontalCenter;

### 描述:

当你选择多个图形时,这个过程能使它们水平居中

### 例子:

MyCAD1.AlignHorizontalCenter;

### **4.3.7 AlignLeft**

**procedure** AlignLeft;

### 描述:

当你选择多个图形时,这个过程能使它们在左端对齐

### 例子:

MyCAD1.AlignLeft

### **4.3.8 AlignRight**

**procedure** AlignRight;

### 描述:

当你选择多个图形时,这个过程能使它们在右端对齐

### 例子:

MyCAD1.AlignRight;

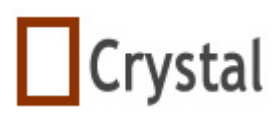

### **TCAD for Delphi & C++ Builder & Kylix & Vcl.net 4.3.9 AlignTop**

#### **procedure** AlignTop;

描述:

当你选择多个图形时,这个过程能使它们在顶端对齐

例子:

MyCAD1.AlignTop;

### **4.3.10 AlignVerticalCenter**

**procedure** AligVerticalCenter;

#### 描述:

当你选择多个图形时,这个过程能使它们垂直居中

### 例子:

MyCAD1.AlignVerticalCenter;

### **4.3.11 BringToFront**

**procedure** BringToFront(AShape:TMyShape;NeedSave:boolean=true);

#### 描述:

移动选择的图形到最前

#### 参数:

Ashape:要移到最前的图形 NeedSave:是否放入Undo队列,缺省为true

### 例子:

MyCAD1.BringToFront(MyCAD1.GetSelectedShape);

### **4.3.12 BringToFrontByStep**

**procedure** BringToFrontByStep(AShape:TMyShape;NeedSave:boolean=true);

#### 描述:

选择的图形向前移一层

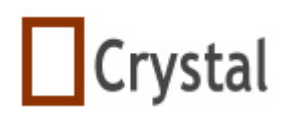

参数: Ashape:要移的图形 NeedSave:是否保存到undo队列,用于回退

例子:

MyCAD1.BringToFrontByStep(MyCAD1.GetSelectedShape);

### **4.3.13 ClearAllUndoStuff**

 **procedure** ClearAllUndoStuff

#### 描述:

在内存中清空所有的undo队列。在开始一个新绘图时必须使用

#### 实例:

MyCAD1.ClearAllUndoStuff;

### **4.3.14 ClosePolygon**

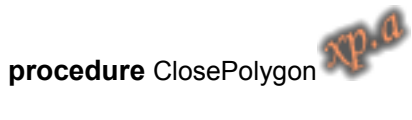

描述: 结束当前TMyPolygon绘制

实例: MyCAD1. ClosePolygon;

### **4.3.15 Copy**

 **procedure** Copy();

#### 描述:

在内存中保存被选中的图形,同时它们也以bitmap图片格式保存在剪贴板中

#### 实例:

MyCAD1.SelectShapeByCode(0);

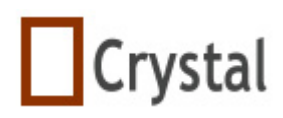

 //Select other shape MyCAD1.SelectShapeByCode(1,false); MyCAD1.Copy; MyCAD1.Paste;

### **4.3.16 CopyToClipBoardAsWmf**

### **procedure** CopyToClipBoardAsWmf

描述:

以WMF格式在剪贴板中保存选择的图形

### 实列:

MyCAD1.SelectShapeByCode(0); //Select other shape MyCAD1.SelectShapeByCode(1,false); MyCAD1.CopyToClipBoardAsWmf;

### **4.3.17 Create**

 **constructor** Create(AOwner:Tcomponent);

### 描述:

TMyCAD构建函数,会创建一个名称为Layer0的图层

### 实列:

```
 var 
   MyCAD:TMyCAD; 
 begin 
   MyCAD:=TMyCAD.Create(Form1); 
   MyCAD.Parent:=Form1; 
 end;
```
### **4.3.18 CreateLink**

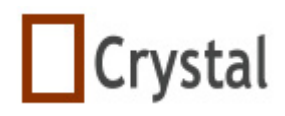

**function** CreateLink(ALinkShapeName:string;SrcShape:TMyShape; SrcLinkPtId:integer;DestShape:TMyShape;DestLinkPtId:integer): Integer;

#### 描述:

在源图形和目标图形之间创建一条连接线

#### 参数:

AlinkShapeName:连接线名称 SrcShape: 源图形, 这是一个有一个连接点的用户自定义图形 SrcLinkPtld:源图形的连接点Id DestShape:目标图形,这是一个有一个连接点的用户自定义图形 DestLinkPtId:目标图形的连接点Id

#### 返回值:

当返回-1时表示增加失败,返回其它(>=0)值时表示增加成功,其返回值代表连 接线的ShapeId

### **4.3.19 Cut**

#### **procedure** Cut();

#### 描述:

在内存中保存选择的图形,删除被选择中的图形,同时也以bitmap图片格式保存在 剪贴板中

#### 实例:

MyCAD1.SelectShapeByCode(0); MyCAD1.Cut; MyCAD1.Paste;

### **4.3.20 DeleteAllLayers**

 **procedue** DeleteAllLayers():Boolean;

#### 描述:

删除所有的图层和图形,当前的图层标识符是-1

#### 返回值:

返回true表示所在图层已删除,返回false表示删除失败

### **4.3.21 DeleteAllShapes**

#### **procedure** DeleteAllShapes;

1998-2009 湖州鸿迪科技发展有限公司 版权所有<br> **Bridge Transform 2008 第 28 页 共 139 页** 

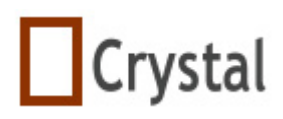

描述:

删除所有的图形,图层仍旧存在

### **4.3.22 DeleteLayerByID**

 **function** DeleteLayerByID(ALayerID:integer):Boolean;

描述:

通过图层标识符来删除图层,如果所给出的图层标识符不存在,返回false,这个 函数会删除该图层所有的图形

### **4.3.23 DeleteLayerByName**

 **function** DeleteLayerByName(AlayerName:string):Boolean;

#### 描述:

通过图层名称来删除图层,如果图层名称不存在,返回false,这个函数会删除该 图层上的所有图形

#### **4.3.24 DeleteSelectedShape**

 **function** DeleteSelectedShape:boolean;

描述:

删除当前所选择的图形

#### 返回值:

返回true表示删除成功, 返回false表示删除失败

### **4.3.25 DeleteShapeByID**

 **function** DeleteShapeByID(ShapeID:Integer):Boolean;

#### 描述:

通过图形标识符删除一个图形或一个组合图形

#### 返回值:

返加true删除成功, 返回false删除失败

#### 实例:

DeleteShapeByID(1);

**1998-2009 湖州鸿迪科技发展有限公司 版权所有 第 29 页 共 139 页** 

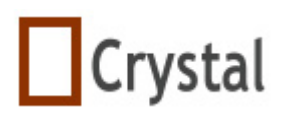

#### **4.3.26 DeSelectedAllShapesByCode**

 **procedure** DeselectedAllShapesByCode;

#### 描述:

执行这个命令后,所有图形处于没有被选择状态

#### 实例:

MyCAD1.DeselectedAllShapesByCode;

#### **4.3.27 Destroy**

 **destructor** Destroy;

描述:

TMyCAD的析构函数,所有TMyCAD的图层及图形都会释放

### **4.3.28 DrawAllShape**

 **procedure** DrawAllShape(MyCanvas:Tcanvas;ARect:TRect);

描述:

指定区域画出所有图形

### 参数:

MyCanvas:所要重画的画布 ARect: 指定的区域, 为了快速重画, 不再这个区域内的图形不会被画出来

### **4.3.29 FlipHoriz**

procedure FlipHoriz(Ashape:TmyShape);

#### 描述:

水平翻转一个图形,假如是一个组合图形,子图形也同时翻转

### **4.3.30 FlipVert**

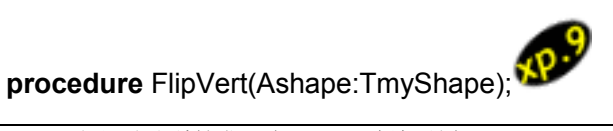

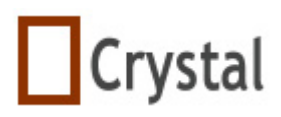

#### 描述:

垂直翻转一个图形,假如是一个组合图形,子图形也同时翻转

### **4.3.31 GetLayerIdByName**

 **function** GetLayerIdByName(ALayerName:string):integer;

#### 描述:

通过图层名称得到图层标识符,如果参数ALayerName不存在,返回-1

#### 实例:

ShowMessage(' The Layers name is:'+'MyName' +' its layer Id is: '+Inttostr(MyCAD1.GetLayerIdByName('MyName')));

### **4.3.32 GetLayerIdByNo**

 **function** GetLayerIdByNo(ALayerNo:integer):integer;

#### 描述:

通过序号得到图层标识符,如果序号不存在,返回-1

#### 注意:该值从零开始

#### 实例:

**var** 

a:integer;

#### **begin**

a:=GetLayerIdByNo(4);

ShowMessage(' The Layers No is:'+'4' +' its layer Id is: '+Inttostr(a));

**end**;

### **4.3.33 GetLayerNameById**

 **function** GetLayerNameByID(ALayerId:integer):integer;

#### 描述:

通过标识符得到图层Id, 如果LayerID不存在, 返回-1

#### 实例:

 **procedure** Form1.Button1Click(Send:TObject)

#### **begin**

ShowMessage(' The Layers Id is:'+'8' +' Name is: '+GetLayerNameByID(8);

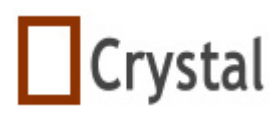

**end**;

### **4.3.34 GetLayerNoById**

 **function** GetLayerNoById(ALayerId:integer):integer;

### 描述:

通过标识符得到图层序号,如果标识符不存在,返回-1

### 实例:

```
 procedure Form1.Button1Click(Send:TObject) 
begin 
  ShowMessage(' The Layers Id is:'+'4' +' its layer No is: '+Inttostr(MyCAD1. 
  GetLayerNoById(4))); 
end;
```
### **4.3.35 GetLayerNoByName**

 **function** GetLayerNoByName(ALayerName:string):integer;

### 描述:

```
通过图层名称得到LayerNo, 如果给出的图层名称不存在, 返回-1
```
### 实例:

```
 procedure Form1.Button1Click(Send:TObject) 
begin 
  with MyCAD1 do 
    ShowMessage(' The Layers name is:'+'MyName' +' layer No is: 
    '+Inttostr(GetLayerNoByName('MyName'))); 
end;
```
### **4.3.36 GetLayersCount**

**function** GetLaverCount():integer;

### 描述:

得到TMyCAD当前的图层总数

#### 实例:

 **procedure** Form1.Button1Click(Send:TObject) **begin**  ShowMessage(' There are '+Inttostr(MyCAD1.GetLayersCount)+' in TMyCAD1!'); **end**;

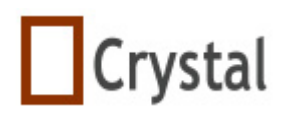

#### **4.3.37 GetMaxLayerId**

 **function** GetMaxLayerId():integer;

#### 描述:

得到最大的LayerId的值,它不是图层的总数,如果当前没有任何图层存在,将返 回-1

### 实例:

 **procedure** Form1.Button1Click(Send:TObject) **begin**  ShowMessage(' The max layer Id is '+Inttostr(MyCAD1.GetMaxLayerID)); **end**;

### **4.3.38 GetMemShapesCount**

**function** GetMemShapesCount:integer;

#### 描述:

得到撤消队列中的图形数量

#### 实例:

EditPaste1.Enabled:= MyCAD1.GetMemShapesCount > 0;

### **4.3.39 GetSelectedShape**

 **function** GetSelectedShape:TmyShape;

#### 描述:

得到选择的图形

#### 返回值:

当选择了多个图形时返加nil;当选择的是一个组合图形则返回父图形

### 实例:

Shape1:=MyCAD1.GetSelectedShape;

### **4.3.40 GetSelectedShapes**

 **function** GetSelectedShapes:TarrMyShape;

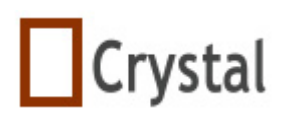

得到选择的图形

### 返回值:

假如选择多个图形,使用这个函数得到图形数组

### 实例:

Shape1:=MyCAD1.GetSelectedShapes[0];

### **4.3.41 GetSelectedShapesCount**

 **function** GetSelectedShapesCount:integer;

### 描述:

得到当前选择图形的个数,组合图形算一个图形

### **4.3.42 GetShapeByID**

 **function** GetShapeByID(Id:integer):TmyShape;

### 描述:

通过ShapeId得到图形实例

### 返回值:

如果图形标识符不存在,返回空值

### 实例:

Shape1:=MyCAD1.GetShapeById(0);

### **4.3.43 GetShapeByName**

 **function** GetShapeByName(const Aname;String):TmyShape;

#### 描述:

通过图形名称得到这个图形

#### 返回值:

如果图形名称不存在,返回空值

#### 实例:

Shape1:=GetShapeByName('Shape100');

### **4.3.44 GetShapeByNo**

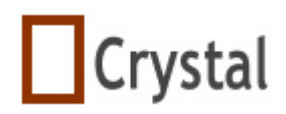

 **function** GetShapeByNo(AshapeNo:integer):TmyShape;

描述:

通过图形序号得到这个图形

返回值:

如果图形序号不存在,返回空值

实例:

Shape1:=MyCAD1.GetShapeByNo(10);

### **4.3.45 GetShapeNoById**

 **function** GetShapeNoById(AShapeId:Cardinal):Integer;

描述:

通过图形标识符得到ShapeNo

返回值:

如果图形标识符不存在,返回-1

实例:

Ano:=MyCAD1.GetShapeNoById(0);

### **4.3.46 GetShapesCount**

 **function** GetShapesCount:integer;

描述:

得到图形总数

### 实例:

ShowMessage('There are ' + IntToStr(MyCAD1.GetShapesCount)+ ' in your form!')

### **4.3.47 GetShapesCountInALayer**

 **function** GetShapesCountInALayer(ALayerId:integer):integer;

描述:

得到某个图层上的图形总数

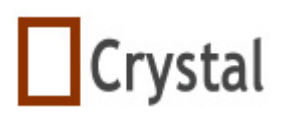

#### **TCAD for Delphi & C++ Builder & Kylix & Vcl.net 4.3.48 GroupWorkingShape**

 **function** GroupWorkingShape;

描述:

组合被选中的一个或多个图形

返回值:

 -1:组合图形失败 else:组合图形的ShapeID

实例:

MyCAD1.GroupWorkingShape;

### **4.3.49 InVisibleLayerById**

 **procedure** InVisibleLayerByID(LayerId:integer);

描述:

使图层不可见

### **4.3.50 InVisibleLayerByName**

 **procedure** InVisibleLayerByName(LayerName:string);

描述:

使图层不可见

### **4.3.51 IsLinked**

 **function** IsLinked(Ashape,Bshape:TmyShape):Integer;

#### 描述:

确定两个图形之间的链接关系,如果两个图形之间存在多种关系,函数只返回第一 条连接关系

#### 返回值:

返回-1表示两图形之间没有链接, 返回其它(>=0)表示链接线图形的ShapeId

### **4.3.52 IsTCADFile**

 **function** IsTCADFile(FileName:String):Boolean;
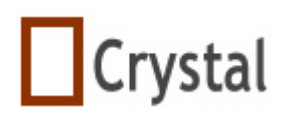

确定一个文件是不是TCADFile

#### 实例:

 **if** MyCAD1.IsTCADFile( OpenDialog1.FileName) **then begin if not** MyCAD1.LoadFromFile(OpenDialog1.FileName) **then**  ShowMessage('Error when read file'); **end else**  ShowMessage(OpenDialog1.FileName +'is not a TCAD format file');

**end**;

## **4.3.53 IsVisibleLayerByID**

 **function** IsVisibleByID(LayerId:integer):Boolean;

#### 描述:

测试图层是否可见

#### 返回值:

返回true表示图层可见,返回false表示图层不可见或不存在

## **4.3.54 LoadFromFile**

 **function** LoadFromFile(FileName:String):Boolean;

#### 描述:

打开一个TCAD绘图文件

#### 实例:

MyCAD1.LoadFromFile('c:\SaveFile.tcad');

## **4.3.55 LoadFromStream**

 **function** LoadFromStream(Stream:Tstream):Boolean;

#### 描述:

从一个流中加载,你也可以从数据库字段或TCP/IP流中读取

#### 示例:

MyCAD1.LoadFromStream(myStream);

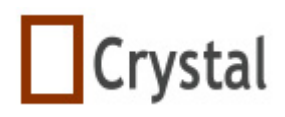

#### **TCAD for Delphi & C++ Builder & Kylix & Vcl.net 4.3.56 LockUnLockforShapes**

## **procedure** LockUnLockforShapes(Ashape:TmyShape,Value:boolean);

#### 描述:

防止图形或者组合图形通过鼠标移动或改变大小,但是可以通过代码移动,当执行 这个过程,如果图形被锁定,选择这个图形时,热点是灰色

#### 参数:

 AShape:图形 Value: 设定为true时, 锁定图形, 当设为false时图形解锁

## **4.3.57 MergeLayers**

 **function** MergeLayers(Layer1,Layer2:integer):Boolean;

#### 描述:

把Layer2并入到Layer1,并删除原来的Layer2,当前图层是Layer1

#### 返回值:

 true:合并成功 false:合并失败

#### 实例:

 if MyCAD1.NewLayer(1,2) then ShowMessage('Merge ok!');

## **4.3.58 Move**

 **procedure** Move(AShape:TmyShape;Dx,Dy:integer);

#### 描述:

 通过代码移动一个图形或组合图形,同时触发OnShapeDragging事件 Dx Dy 是一个相对值, 当你设置负数时, 例如 -10, -20, 图像就从当前位置向左 移动10个像素和向上移动20像素。当你设置正数时,例如 10,20,图像就从当前位置向右 移动10个像素和向下移动20像素。

#### 实例:

 AShape:= MyCAD1.GetSelectedShape; **if** AShape <> **nil then**  MyCAD1.Move(AShape,20,40);

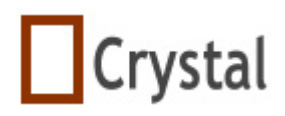

#### **TCAD for Delphi & C++ Builder & Kylix & Vcl.net 4.3.59 NewLayer**

 **function** NewLayer(ALayerName:string;aVisible:Boolean=true):integer;

#### 描述:

在TCAD中增加一个新的图层,返回图层的标识符,同时当前图层是新创建的图层

#### 返回值:

 -1:创建失败 其它: 返回新创建图层的标识符

#### 实例:

 **if** MyCAD1.NewLayer (' mapLayer')> -1 **then**  ShowMessage('Add ok');

## **4.3.60 Paste**

#### **procedure** Paste();

描述: 粘贴图形,它们有4个像素偏移

#### 实例:

 MyCAD1.SelectShapeBycode(0); MyCAD1.Cut; MyCAD1.Paste;

## **4.3.61 PopfromUndoRedoShapeList**

 **procedure** PopformUndoRedoShapeList;

#### 描述:

撤消一步

#### 实例:

MyCAD1.PopfromUndoRedoShapeList;

## **4.3.62 Print**

 **procedure** Print(Alayers:array of Integer;UserScale:double=1.0);

#### 描述:

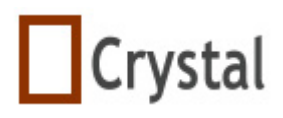

```
TCAD for Delphi & C++ Builder & Kylix & Vcl.net
```
打印当前的绘图

## 参数:

```
ALayer: 假如你如用所有图层, 请用[], 否则使用[1,2,3], 或者你可以创建一个数
组,设定你要打印的图层
UserScale:自定义比例
```
## 实例:

```
 Delphi 语法
 //print all shapes in 50% scale. 
 MyCAD1.Print([],0.5) 
 C++ 语法
 //print all shapes in 100% scale. 
 Void __fastcall TmainFrm::BitBtnClick(Tobject * Sender) 
 { 
     int p[1]; 
      p[0]=NULL; 
      MyCAD1->Print(p,0,1.0); 
 } 
 //print the shapes in 0,1 layers in 100% scale. 
 Void __fastcall TmainFrm::BitBtnClick(Tobject * Sender) 
 { 
      int p[2]; 
      p[0]=0; 
      p[1]=1; 
      MyCAD1->Print(p,2,1.0); 
 }
```
## **4.3.63 PrintPreview**

**procedure** PrintPreview(Alayers:array OF Integer;Abitmap:Tbitmap;ScaleforPreview:double=1.0);

## 描述:

以图片方式预览

## 参数:

ALayer: 假如你如用所有图层, 请用[], 否则使用[1,2,3], 或者你可以创建一个数 组,设定你要打印的图层 Abitmap:画布 UserScale:显示比例

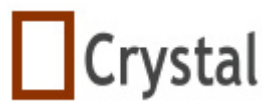

```
TCAD for Delphi & C++ Builder & Kylix & Vcl.net 
    实例:
          Delphi 语法
          //print preview all shapes in 100% scale. 
         MyCAD1.PrintPeview ([],Image1.Picture.Bitmap,1.0);
          C++ 语法
          //print preview all shapes in 100% scale. 
          Void __fastcall TmainFrm:BitBtn1Click(Tobject *Sender) 
          { 
              int p[1]; 
               p[0]=NULL; 
               MyCAD1->PrintPreview(p,0,Image1->Picture->Bitmap,1.0); 
          } 
          //print preview the shapes in 0,1 layers in 100% scale. 
          Void __fastcall TmainFrm:BitBtn1Click(Tobject * Sender) 
          { 
               int p[2]; 
               p[0]=0; 
               p[1]=1; 
               MyCAD1->Print(p,2,Image1->Picture->Bitmap,1.0); 
          }
```
## **4.3.64 RenameShapename**

**procedure** RenameShapeName(const OldName,NewName:String);

#### 描述:

图形改名

## 实例:

MyCAD1.RenameShapeName('Shape100','MyNewShape');

## **4.3.65 Rotate**

 **procedure** Rotate(AShape:TmyShape;AAngle:Single);

## 描述:

通过代码旋转一个图形或一个组合图形, Aangle单位是弧度, 这个方法对于自动 处理方面非常有用

## 实例:

这个例子能使图形旋转30度 AShape:= MyCAD1.GetSelectedShape;

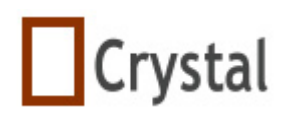

**if** AShape <> **nil then**  MyCAD1.Rotate (AShape, 30\*pi/180);

#### **4.3.66 SaveToBmp**

 **procedure** SaveToBmp(BmpFileName:String;saveBackColor:Boolean=false);

#### 描述:

以BMP格式保存TCAD文件

#### 实例:

MyCAD1.SavetoWMF('c:\SavedFile.bmp');

## **4.3.67 SaveToBmp-2**

#### **procedure**

SaveToBmp(Bmp:Tbitmap;NewWidth,NewHeight:integer;saveBackColor:Boolean=false):o verload;

#### 描述:

以BMP格式保存TCAD文件,可以自已设定大小

#### 实例:

MyCAD1.SavetoWMF('c:\SavedFile.bmp',100,200);

## **4.3.68 SaveToDxf**

 **procedure** SaveToDXF(DXFFileName:String);

描述:

以AutoCAD R12 DXF的文件格式保存

#### 实例:

CAD1.SavetoDXF('c:\SavedFile.dxf');

#### **4.3.69 SaveToFile**

 **function** SaveToFile(FileName:String):Boolean;

#### 描述:

以TCAD文件格式保存

#### 实例:

1998-2009 湖州鸿迪科技发展有限公司 版权所有<br> **Bridge Transform 2008 第 42 页 共 139 页** 

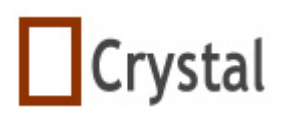

CAD1.SavetoFile('c:\SavedFile');

## **4.3.70 SaveToJpg**

#### **procedure**

SaveToJpeg(JpegFileName:String;Quality:integer=80;saveBackColor:Boolean=false)

#### 描述:

以JPEG的格式保存CAD画图,设置参数Quality可以改变图片像素,默认是80

#### 实例:

CAD1.SavetoJPG('c:\SavedFile.jpg');

## **4.3.71 SaveToStream**

 **function** SaveToStream(Stream:Tstream):Boolean;

## 描述:

保存到流,你可以保存所有的内容到数据库字段或内存流

#### 实例:

MyCAD1.SaveToStream(myStream);

## **4.3.72 SaveToWmf**

 **procedure** SaveToWmf(WMFFileName:String);

#### 描述:

以WMF的格式保存TCAD画图

#### 实例:

CAD1.SavetoWMF('c:\SavedFile.WMF');

## **4.3.73 SelectAllShapes**

 **procedure** SelectAllShapes;

#### 描述:

选择所有的图形

示例:

MyCAD1.SelectAllShapes;

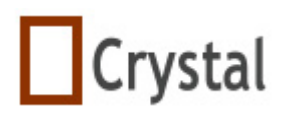

#### **function**

SelectShapeByCode(ShapeId:integer;RemovePrevSelectedShape:boolean=true):Bo olean

#### 描述:

像鼠标操作一样通过代码选择图形,通过图形标识符来操作特定的图形,假如 RemovePreSelectedShape的值为true,则不会清除当前图形的选择状态

#### 返回值:

 true:表示图形被选择 false:没有此标识符的图形

#### 实例:

MyCAD1.SelectShapeByCode(2);

#### 注意:

·如是要图形是组合图形,只显示组合图形的热点

## **4.3.75 SendtoBack**

 **procedure** SendToBack(AShape:TmyShape;NeedSave:Boolean=true);

#### 描述:

移到选择的图形到最后

#### 参数:

 AShape:想操作的图形 NeedSave:是否放入Undo队列,缺省为true

#### 实例:

MyCAD1.SendToBack(MyCAD1.GetSelectedShape);

#### **4.3.76 SendToBackByStep**

 **procedure** SendToBackByStep(AShape:TmyShape;NeedSave:Boolean=true);

#### 描述:

选择的图形向后移动一层

#### 参数:

 AShape:想要操作的图形 NeedSave:是否放入Undo队列,缺省为true

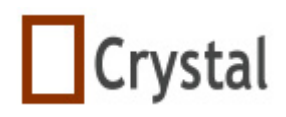

#### 实例:

MyCAD1.SendToBackByStep(MyCAD1.GetSelectedShape);

## **4.3.77 SetLayerNameById**

 **procedure** SetLayerNameByID(const NewLayerName:string;ALayerID:integer);

#### 描述:

能过LayerId更改图层名称

## **4.3.78 SetLayerNameByName**

 **procedure** SetLayerNameByName(const NewLayerName,OldLayerName:string);

## 描述:

能过图层原来的名称设置图层新名称

## **4.3.79 SetMyImage**

 **funcation** SetMyImage(ShapeID:integer;Abitmap:Tbitmap):Boolean;

## 描述:

在TmyImage中添加一个图形

## 实例:

 if AShape.ClassName = 'TMyImage' then begin if OpenPictureDialog1.Execute then begin myBitmap := TBitmap.Create; mybitmap.LoadFromFile(OpenPictureDialog1.FileName); if MyCAD1.SetMyImage(ShapeId, MyBitmap) then Memo1.Lines.Add('Bitmap be loaded into Shape' + Inttostr(ShapeID)) else Memo1.Lines.Add('Bitmap NOT be loaded into Shape' + Inttostr(ShapeID)); MyBitmap.Free; end; end;

#### 返回值:

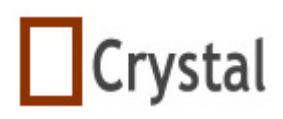

 true:添加图片成功 false:添加图片失败

## **4.3.80 SizeShape**

#### **procedure**

SizeShape(AShape:TmyShape;ASelectedHotId:integer;AMovPt:TMyPoint);

#### 描述:

改变一个图形或组合图形的大小,如同通过鼠标改变一个图形的大小

## 参数:

 AShape:要想改变大小的图形 AselectedHotId:选择热点的标识符 AMovPt:目标位置

## 实例:

MyCAD1.SizeShape(MyCAD1.GetSelectedShape,0,MyPoint(100,100));

## **4.3.81 UnGroupShape**

 **procedure** UngroupShape(AShape:TmyShape;NeedSaved:boolean=true);

#### 描述:

取消一个组合图形

## 参数:

 AShape:想要取消组合的图形 NeedSaved:是否放入Undo队列,缺省为true

## 实例:

MyCAD1.UnGroupShape(MyCAD1.GetSelectedShape);

## **4.3.82 VisibleAllLayer**

 **procedure** VisibleAllLayer;

#### 描述:

使所有图层可见

## **4.3.83 VisibleLayerByID**

 **procedure** VisibleLayerByID(LayerID:integer);

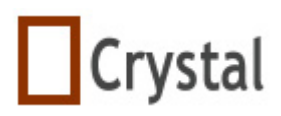

描述:

使指定标识符的图层可见

## **4.3.84 VisibleLayerByName**

 **procedure** VisibleLayerByName(LayerName:string);

描述:

使某一图层可见

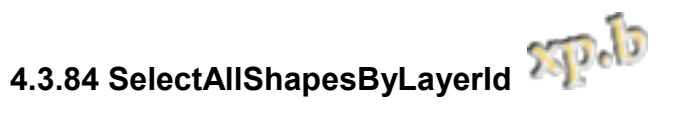

**procedure** SelectAllShapesByLayerId(const ALayerId:integer);

描述:

选定指定层的所有图形

示例代码:

MyCAD1.SelectAllShapesByLayerId(0);

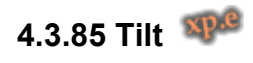

**function**  Tilt(operateShape:TMyShape;centerPoint,fromPoint,toPoint:TMyPoint;Constrain: Boolean):single;

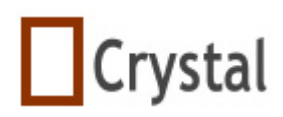

#### 描述:

指定中心点、起始点、目的点来通过代码旋转图形

#### 参数:

 *operateShape*: 目标图形 *centerPoint*: 中心点 *fromPoint*: 起始点 *toPoint*: 目标点 Constrain:旋转度标志

#### 示例代码:

```
 var
```
oShape:TMyShape;

#### **begin**

```
oShape := MyCAD1.GetSelectedShape; 
    MyCAD1.Tilt(oShape,oShape.GetPoint(0),oShape.GetPoint(1),oShape.GetPoint(
    2),false); 
 end;
```
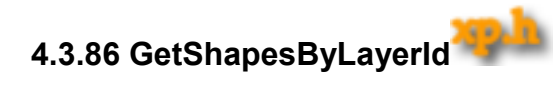

**function** GetShapesByLayerId(layerId: Byte): TArrMyShape;

## 描述**:**

得到一个图层中的所有图形

参数**:** layerId: 图层的ID

## 返回值**:**

图形对象数据

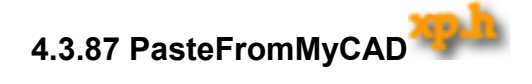

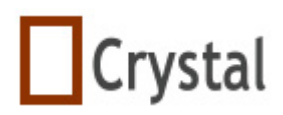

**procedure** PasteFromMyCAD(AMyCAD: TMyCAD);

描述**:** 

从其它的MyCAD拷贝图形。.

示例**:** 

MyCAD1.PasteFromMyCAD(MyCAD2);

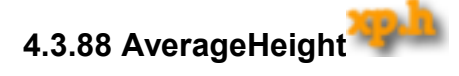

**procedure** AverageHeight(shapeArray: TArrMyShape);

描述**:** 

平均分布高度。

示例**:**

MyCAD1.AverageHeight(MyCAD1.WorkingShapes);

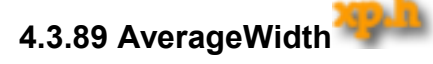

**procedure** AverageWidth(shapeArray: TArrMyShape);

#### 描述**:**

平均分布宽度。

#### 示例**:**

MyCAD1.AverageHeight(MyCAD1.WorkingShapes);

## **4.3.90 PreviewSelectedShapes**

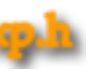

526.13

**procedure** PreviewSelectedShapes(ABitmap:TBitmap; ScaleforPreview:double = 1.0);

## 描述**:**

预览选中的图形。

#### 参数**:**

 Abitmap: 预览的画布 ScalseforPreview: 预览的缩入比例

## **4.3.91 PrintSelectedShapes**

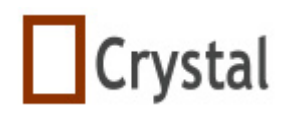

**procedure** PrintSelectedShapes(UserScale: double = 1.0);

描述**:** 

打印选中的图形。

#### 参数**:**

UserScale: 打印的缩入比例

## **4.4** 属性

## **4.4.1 ArrowAngle**

#### **property** ArrowAngle:integer

#### 描述:

设置线和双箭头线的箭头角度,其值在0到359之间

#### 示例:

MyCAD1.ArrowAngle:=180;

## **4.4.2 ArrowLength**

 **property** ArrowLength:Byte;

#### 描述:

设置线和箭头线的箭头长度,其值在10到50之间

## **4.4.3 ArrowOffset**

#### **property** ArrowOffset:byte

#### 描述:

设置箭头的偏移量,其值在0到255之间,默认值是0

#### 示例:

MyCAD1.ArrowOffset:=0;

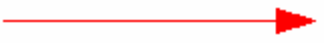

MyCAD1.ArrowOffset:=16;

## **4.4.4 ArrowSytle**

**1998-2009 湖州鸿迪科技发展有限公司 版权所有 第 80 页 共 139 页** 

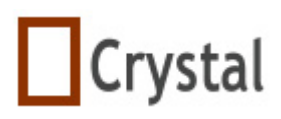

#### **property** ArrowStyle:TarrowStyle

#### 描述:

 设置线和双箭头线的箭头类型 Anone:线 ALeft: 箭头在左端 ARight: 箭头在右端 ADouble:双箭头线

## **4.4.5 BkBitmap**

#### **property** BkBitmap:Tbitmap

#### 描述:

设置TCAD的背景图片,如果要清除掉,设置BkBitmap:=nil;

#### 示例:

例子演示了加载一个指定图片到MyCAD

#### **var**

mybitmap:TBitmap; **begin if** OpenPictureDialog1.Execute **then begin**  myBitmap:=TBitmap.Create; mybitmap.LoadFromFile(OpenPictureDialog1.FileName); MyCAD1.BkBitmap:=mybitmap; MyBitmap.Free; **end**;

#### **end**;

#### **4.4.6 BkBitmapMode**

 **property** BkBitmapMode:TbkBitmapMode

**TBkBitmapMode**=(Tiled,Stretch,Center,LeftTop);

#### 描述:

设置背景图片显示样式

 Tiled:平铺 Stretch:拉伸 Center: 居中

*1998-2009* 湖州鸿迪科技发展有限公司 版权所有 第 51 页 共 139 页

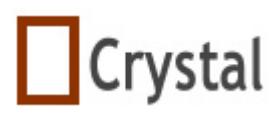

LeftTop: 左上角

## **4.4.7 Brush**

 **property** Brush:TBrush;

描述:

设置TMyCAD的画刷

#### **4.4.8 Canvas**

 **property** Canvas:TCanvas;

#### 描述:

画布充许通过一些提供的画布对象在上面画图,一些操作在TMyCAD上是不允许 的,画图操作不会起效,当重画事件发生时TmyShapes的内容将会清除掉。画布 对象自动建立,而且属性只读

## **4.4.9 ColorOfBackgroud**

 **property** ColorOfBackground:Tcolor

描述:

指定背景颜色

示例:

MyCAD1.ColorOfBackground:=clBule;

## **4.4.10 ColorOfHot**

 **property** ColorOfHot:TColor

描述:

指定方块热点的颜色

## 示例:

MyCAD1.ColorOfHot:=clRed;

## **4.4.11 CrossLine**

 **property** CrossLine:Boolean

#### 描述:

用于连接线功能,当设置为True时显示交叉线特征

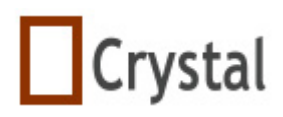

# 示例: MyCAD1.CrossLine:=false; MyCAD1.CrossLine:=true;

## **4.4.12 CurrentLayerId**

 **property** CurrentLayerId:integer;

## 描述:

得到当前图层标识符,从0开始的。将会在这个图层上新增图形

## 示例:

 MyCAD1.CurrentLayerID:=2; ShowMessage (IntToStr('You are drawing on layerID:'+MyCAD1.CurrentLayerID)); MyCAD1.CurrentLayerID:=3; ShowMessage (IntToStr('You are drawing on layerID:'+MyCAD1.CurrentLayerID)); // if there is no layerid is 3,MyCAD1.CurrentLayerID still equal 2

## **4.4.13 DiskFileVersion**

只读属性,用于查看TMyCAD版本的兼容性

## **4.4.14 DragMode**

## **property** DragMode:TdragMode

## 描述:

拖动图形的方式,当设置值为dgHorz时图形只能以水平方向拖动,当设置值为 dgVert时图形只能以重直方向拖动

#### 示例:

MyCAD1.DragMode:=dgHorz;

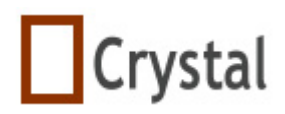

#### **4.4.15 Enable**

 **property** Enabled:Boolean;

#### 描述:

TCAD是否响应鼠标、键盘和时间事件,但对代码操作仍然有效

使用Enabled属性改变用户对TMyCAD的可用性,使控制失效,设置Enabled属性 为false, 不可用的TMyCAD显示颜色较暗, 假如Enable属性为false, TMyCAD忽 视鼠标、键盘和时间事件

当设置Enabled属性为true时,TMyCAD显示正常,用户可以使用TMyCAD

#### **4.4.16 Font**

 **propert** Font:TFont;

#### 描述:

设置字体。

## **4.4.17 GridOperation**

Property GridOperation:TGridOperation;

描述:

设置TMyCAD的网格属性

#### **4.4.18 HotShow**

 **property** HotShow:boolean;

#### 描述:

true:热点显示

false:热点隐藏,即使图形被选中也隐藏

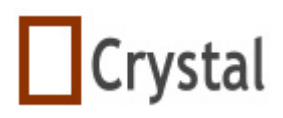

#### 示例:

 **Delphi** 语法: MyCAD1.HotShow:=true; **C++** 语法: MyCAD1->HotShow=true;

## **4.4.19 HotSize**

#### **property** HotSize:byte

描述: 设置热点大小

#### 示例:

 **Delphi** 语法: MyCAD1.HotSize:=6; **C++** 语法: MyCAD1->HotSize=6;

#### **4.4.20 LabelValue**

#### **property** LabelValue:TLable

#### 描述:

显示当前图形的参数,可以显示线类图形的长度,矩形类图形的宽和高

#### 示例:

MyCAD1.LabelValue:=Form1.Label2;

## **4.4.21 LabelXY**

 **property** LabelXY:TLabel

#### 描述:

显示当前鼠标的坐标,随着鼠标的移动而改变

#### 示例:

 **Delphi** 语法: MyCAD.LabelXy:=form1.label1; **C++** 语法: MyCAD->LabelXy=Form->Label1;

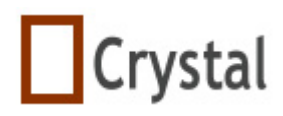

## **4.4.22 LinkLineDrawStyle**

 **property** LinkLineDrawStyle:TLinkLineDrawStyle

#### 描述:

定义连接线类型,横平竖直或直连线

#### 实例:

**Delphi** 语法:

MyCAD1.LinkLineDrawStyle:=lldsFree;

**C++** 语法:

MyCAD1->LinkLineDrawStyle=lldsFree;

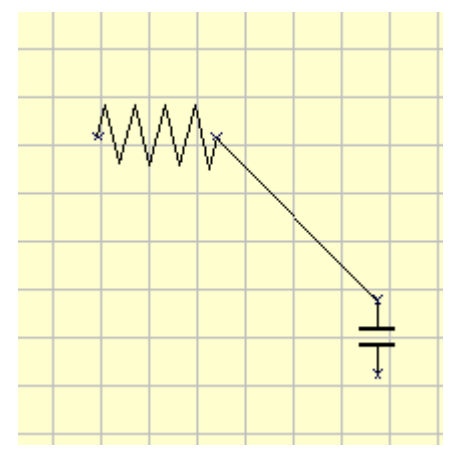

## **Delphi** 语法:

MyCAD1.LinkLineDrawStyle:=lldsHV;  **C++** 语法: MyCAD1->LinkLineDrawStyle=lldsHV;

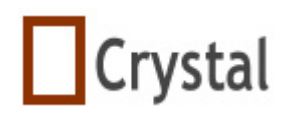

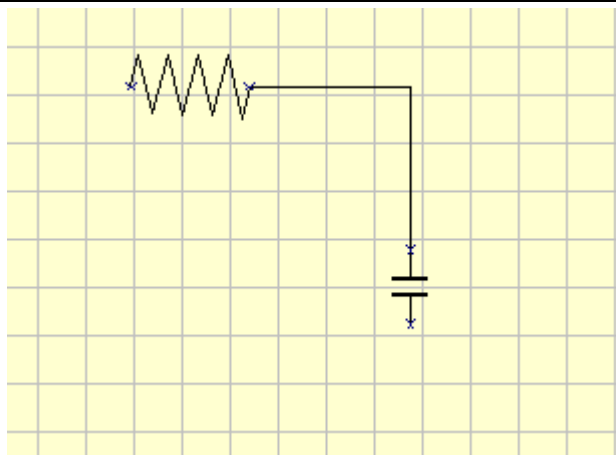

## **4.4.23 OperateAllLayer**

 **property** OperateAllLayer:boolean;

#### 描述:

你是否想让鼠标的行为作用于当前层或所有层,默认值为true

#### 示例:

MyCAD1.OperateAllLayer:=true;

## **4.4.24 PageFoot**

 **property** PageFoot:string;

描述:

设置打印时页脚的文字

## 示例:

 **Delphi** 语法: MyCAD1.PageFoot:='Designed by hongbin.fei,2004.12';  **C++** 语法: MyCAD1->PageFoot=" Designed by hongbin.fei,2004.12";

## **4.4.25 PageFootAlignment**

 **property** PageFootAlignment:Talignment;

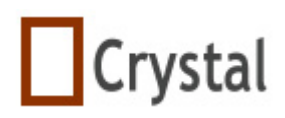

#### 描述:

设置页脚文本排列

 使用Alignment来改变TMyCAD上的文本格式,Alignment可以选择下列常量值: taLeftJustify: 左边显示 taCenter: 居中显示 taRightJustify:右边显示

## **4.4.26 PageFootFont**

 **property** PageFootFont:string;

## 描述:

设置页脚文本字体

## **4.4.27 PageFootToBottom**

 **property** PageHeadToBottom:integer;

描述: 页脚边距,单位像素

## **4.4.28 PageHead**

 **property** PageHead:string;

## 描述:

设置页标题

#### 示例:

 **Delphi** 语法: MyCAD1.PageHead:='Designed yb hongbin.fei,2004.12'; **C++** 语法: MyCAD1->PageHead=" Designed yb hongbin.fei,2004.12";

## **4.4.29 PageHeadAlignment**

**property PageHeadAlignment: Talignment;** 

#### 描述:

设置页眉文本排列

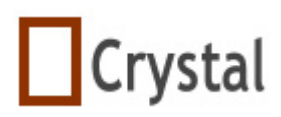

#### **TCAD for Delphi & C++ Builder & Kylix & Vcl.net 4.4.30 PageHeadFont**

 **property** PageHeadFont:TCADFont;

描述:

设置页眉文本字体

## **4.4.31 PageHeadToTop**

 **property** PageHeadToTop:integer;

描述:

页眉边距,单位是象素

## **4.4.32 PageHeight**

#### **property** PageHeight:Cardinal

#### 描述:

设置面布的高度,单位是厘米,当你设置PageHeight时,PageStyle会自动改变

实例:

MyCAD1.PageHeight:=210

## **4.4.33 PageOrientation**

 **property** PageOrientation:TprinterOrientation;

#### 描述:

可定义画布的方向为横向或纵向,同时 PageWidth 和 PageHeight 会自动改变, 在PageStyle设置为自定义页面时,改变画布的方向不会自动更改PageWidth 和 PageHeight属性

## 示例:

MyCAD1.PageOrientation: = poLandscape;

## **4.4.34 PageStyle**

 **property** PageStyle:TpageStyle;

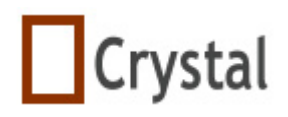

设置页面类型,包括A0、A1、A2、A3、A4、A5、B3、B4、B5、CustomerPage, 在设置页面类型时PageWidth和PageHeight会自动改变

#### 实例:

MyCAD1.PageStyle:=A4;

#### **4.4.35 PageWidth**

 **property** PageWidth:Cardinal

#### 描述:

设置画布(页面)的宽度,单位是厘米,如果你改变页面类型,PageWidth会自动 改变

## **4.4.36 Pen**

 **property** Pen:TPen;

描述:

设置所需的画笔

## **4.4.37 PrintABorder**

 **property** PrintABorder:Boolean;

#### 描述:

是否显示预览/打印边框

## **4.4.38 PrintABordertoBottom**

 **property** PrintABordertoBottom:integer;

#### 描述:

设置边框的下边距,单位是像素

## **4.4.39 PrintABordertoLeft**

#### **property PrintABordertoLeft:integer;**

描述:

设置边框的左边距,单位是像素

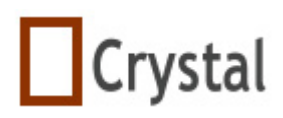

## **4.4.40 PrintABordertoRight**

 **property** PrintABordertoRight:integer;

## 描述:

设置边框的右边距,单位是像素

## **4.4.41 PrintABordertoTop**

 **property** PrintABordertoTop:integer;

## 描述:

设置边框上边距,单位是像素

## **4.4.42 PrintBackground**

 **property** PrintBackground:Boolean;

## 描述:

打印画布背景,当设置true时打印同显示一样

## **4.4.43 Ratio**

## **property** Ratio:double;

## 描述:

定义比率,该属性非常有用,它出现在LabelValue属性中,包括线的长度和矩形、 圆形等其它图形的面积

## **4.4.44 ResizeEnable**

 **property** ResizeEnable:boolean;

## 描述:

是否可以改变图形大小,在不允许改变图形大小的情况下它非常有用

## **4.4.45 ReturnToSelecting**

 **property** ReturnToSelecting:Boolean

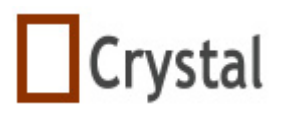

当设置为true时, 在画完一个图形时, ShapeTool自动返回到选择状态, 同进触发 **OnActionToolToSelecting**事件,否则设置为false时, ShapeTool仍然是画图状态, 你可以连续地画图

#### 实例:

MyCAD1.ReturnToSelecting:=false; 你可以连续的画一些图形

## **4.4.46 RotateConstraintDegree**

**property RotateConstraintDegree:Integer;**

#### 描述:

设置图形旋转时的约束角度,当值为0时,可以以任意角度旋转。

## **4.4.47 RotateEnable**

#### **property RotateEnable:boolean;**

描述:

是否能旋转图形,在不允许旋转图形的情况下它非常有用

## **4.4.48 ShapeTool**

 **property** ShapeTool:TDrawTool

描述:

设置当前的画图工具

#### 实例:

 **//**Set Line draw tool MyCAD1.ShapeTool:=SpLine; //Set Link Line draw tool MyCAD1.ShapeTool:=SpLinkLine;

注意:当ShapeTool设置为SpClose时将关闭TCAD的画图、拖动、改变大小和旋转功 能

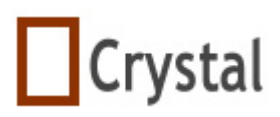

## **TCAD for Delphi & C++ Builder & Kylix & Vcl.net 4.4.49 ShowHint**

 **property** ShowHint:Boolean;

#### 描述:

当鼠标指向一个图形时是否显示提示信息,显示Caption

示例:

 **Delphi** 语法: MyCAD1.ShowHint:=true; **C++** 语法: MyCAD1->ShowHint=true;

#### **4.4.50 ShowHotLink**

 **property** ShowHotLink:Boolean;

#### 描述:

是否在TMyCAD中图形中显示连接点

#### 示例:

 **Delphi** 语法: MyCAD1.ShowHotLink:=true; **C++** 语法: MyCAD1->ShowHotLink=true;

#### **4.4.51 Snap**

 **property** Snap:Boolean;

#### 描述:

是否对齐鼠标到网格和其它图形,帮助你画图

#### 示例:

MyCAD1.Snap:=true;

#### **4.4.52 SnapPixels**

 **property** SnapPixles:Byte

#### 描述:

鼠标和最近网格之间的像素小于这个值时,鼠标会捕获这个网格,这个值不能大于

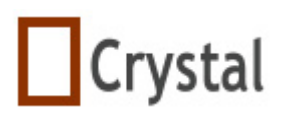

网格宽度和网格高度

## **4.4.53 SnapShape**

#### **property SnapShape:Boolean;**

#### 描述:

当拖动和改变图形大小时,是否对齐到其它图形,有助于画图

## 实例:

MyCAD1.SnapShape:=true;

## **4.4.54 TheUnit**

 **property** TheUnit:Tunits

#### 描述:

设置单位类型,它会出现在LabelValue属性中线的长度或矩形等图形的面积

## **4.4.55 UndoRedoSize**

#### **property** UndoRedoSize:byte

#### 描述:

设置撤消动作保存的步骤,它将占用系统资源

#### 示例:

MyCAD1.Zoom:=0.50;

#### **4.4.56 Version**

 **property** Version:string;

#### 描述:

显示TMyCAD的版本,只读属性

#### 示例:

ShowMessage('Installed TMyCAD version is:'+MyCAD1.Version);

## **4.4.57 Visible**

#### **property Visible:Boolean;**

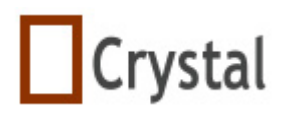

#### 描述:

是否显示TMyCAD 在运行时使用Visible属性来控制可见性,设置true时可出,否则不可见 它会调用Show方法来设置可见,调用Hide方法来隐藏

#### **4.4.58 XMMode**

#### **property** XYMode

描述:

有4种选择模式,适合你的需求 请查看定义里的TxyMode

## **4.4.59 Zoom**

#### **property** Zoom:Double

#### 描述:

设置缩放比例,宽度、高度和背景都会自动缩放,当设置为1时, TMyCAD以实际 大小显示

#### 实例:

MyCAD1.Zoom:=0.50;

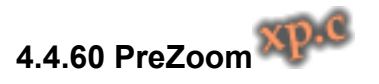

#### **property** PreZoom:Double

描述:

记录上一次的Zoom值。

## **4.4.61 MouseEffect**

#### **property** MouseEffect:Boolean

描述:

指定是否可以自定义光标

实例:

MyCAD1.MouseEffect := true;

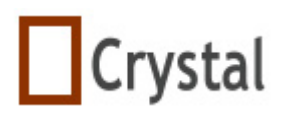

## **4.4.62 LockBound**

#### **property** LockBound:Boolean

#### 描述:

指定当拖动一个图形时是否锁定在画布内

实例: MyCAD1.LockBound := true;

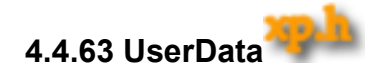

#### **property UserData:TuserData;**

描述:

你可以增加你自己的数据,它非常有用

#### 示例:

UserData.AddKeyandValue('Weight','20kg');

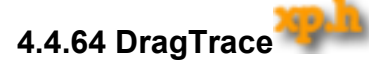

#### **property DragTrace:Boolean;**

描述:

你可以在拖动图形时是否显示拖动路径

示例:

MyCAD1.DragTrace:=false;

## **4.4.65 ArcMode**

#### **property ArcMode:TarcMode;**

#### 描述:

有两种类型选择,amCircle 或 amEllipse ,允许在画弧线之前选 ArcMode 类型。

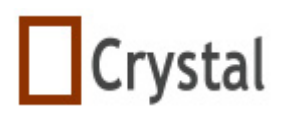

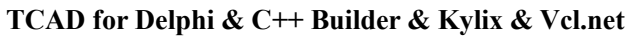

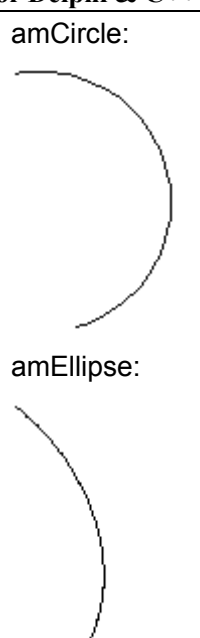

## **4.4.66 DisableTextInput**

#### **property DisableTextInput:Boolean;**

#### 描述:

当这个值设置为True时,用鼠标添加文本对象时会隐藏文本输入框。

## 示例:

MyCAD1.DisableTextInput:=true;

## **4.4.67 PenStyleEndCapType**

**property** PenStyleEndCapType:TPenStyleEndCapType

## 描述:

设置线条对象结尾点的方式

## 取值:

 psectROUND psectSQUARE psectFLAT psectMASK

## **4.4.67 PenStyleJoinType**

**property** PenStyleJoinType:TPenStyleJoinType

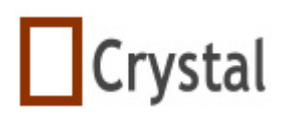

#### 描述:

设置矩形对象连接点方式

#### 取值:

 psectROUND psectSQUARE psectFLAT psectMASK

# **5** 图形类继承图

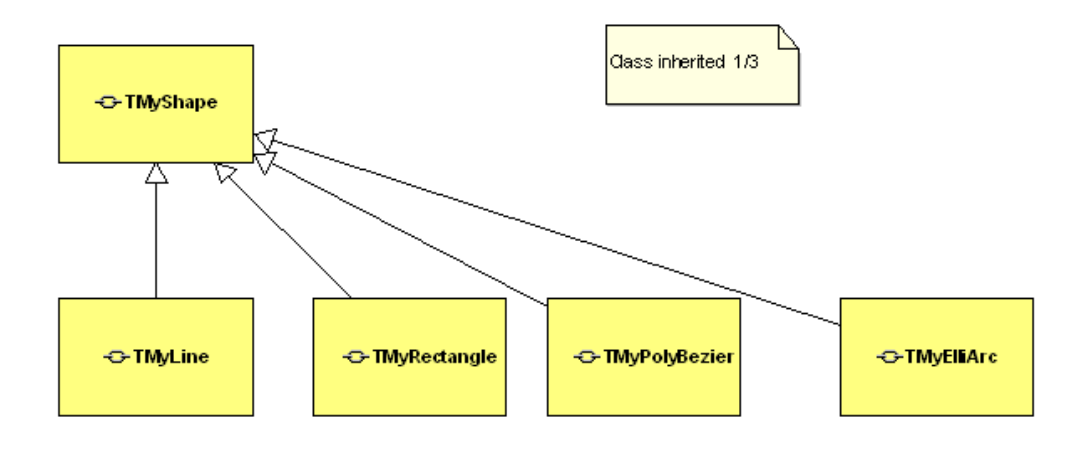

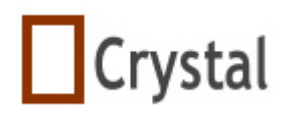

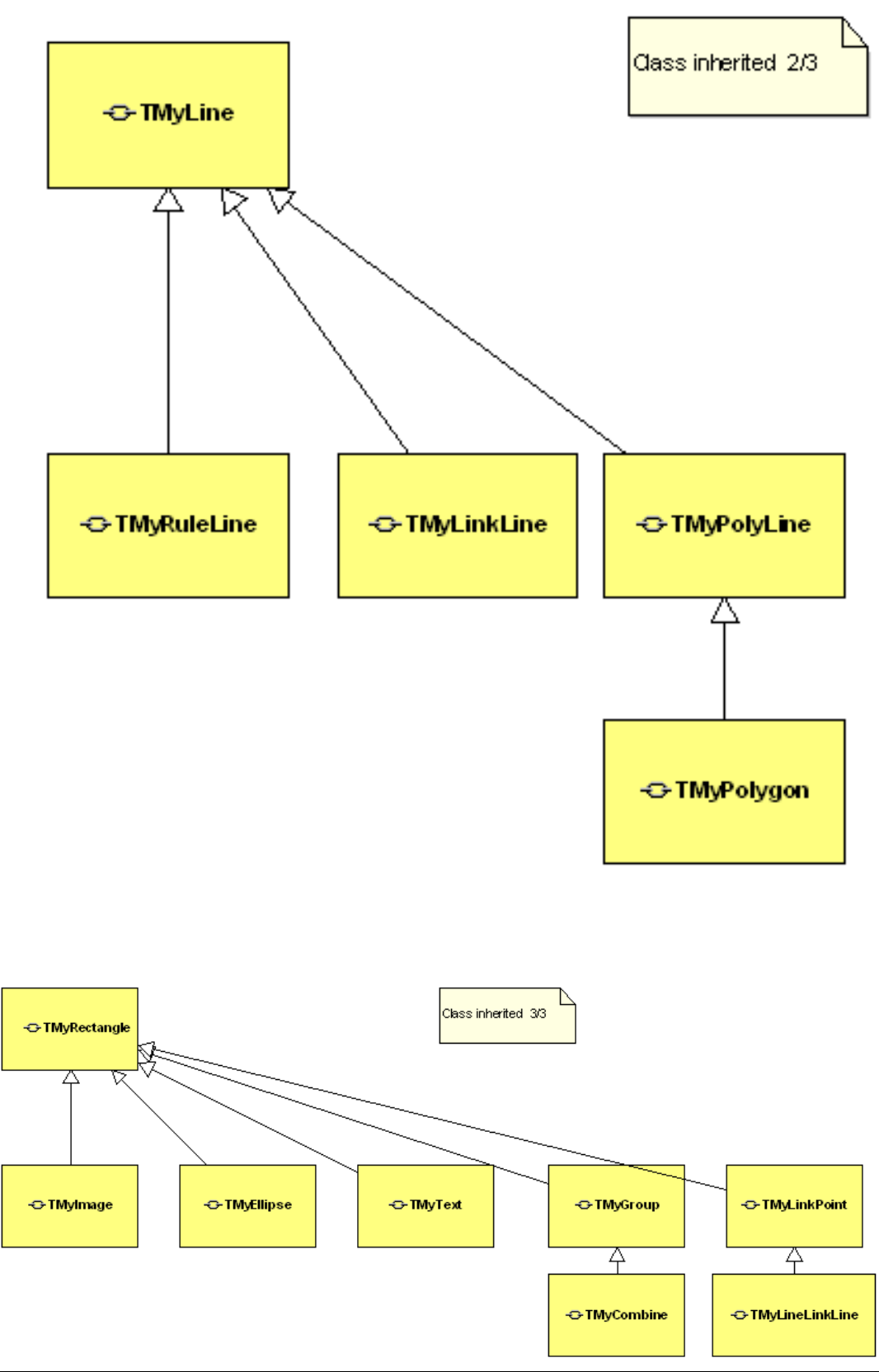

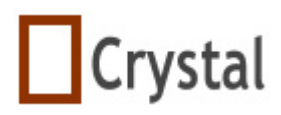

# **6 TMyShape**

# **6.1** 类图

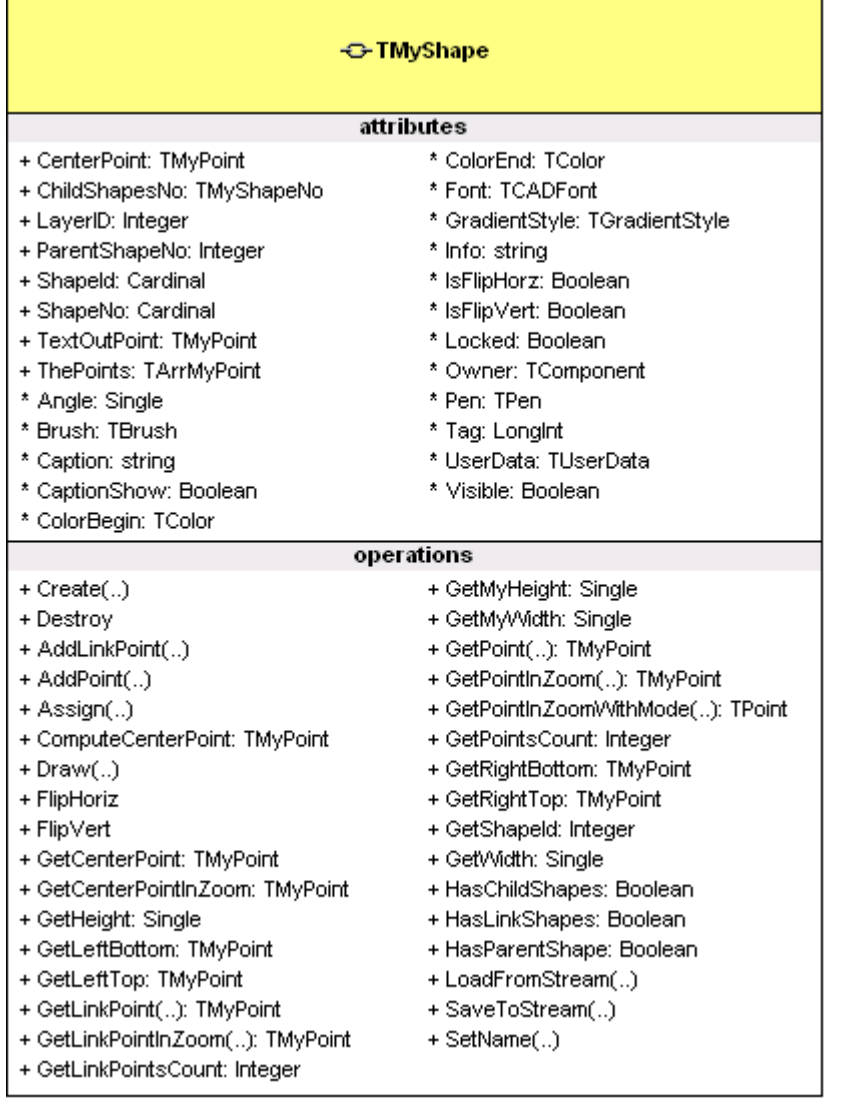

# **6.2** 字段域

## **6.2.1 CenterPoint**

#### **CenterPoint:TMyPoint;**

描述:

一个图形的中心点,在TMyCAD中会自动维护

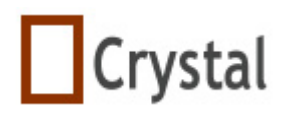

#### **6.2.2 ChildShapesNo**

#### **ChildShapesNo:Integer;**

#### 描述:

假如一个图形是一个单独的图形,那么它的值是空值,假如这是一个组合图形或联 合图形,这个字段域会存储子图形的序号

## **6.2.3 LayerID**

#### **LayerID:integer**

#### 描述:

指出这个图形属于哪个图层,一个图形必须在一个图层上

## **6.2.4 ParentShapesNo**

#### **ParentShapesNo:integer;**

#### 描述:

父图形的序号,如果这个图形没有父图形,这个值为-1

#### **6.2.5 ShapeId**

#### **ShapeId:integer;**

#### 描述:

图形的标识符,删除或增加一个图形,它不能更改,是一个自增字段域,它在 TMyCAD中维护,只读

#### **6.2.6 ShapeNo**

#### **ShapesNo:integer;**

#### 描述:

这个图形的序号,当删除、新增、移前、移后等操作时这个值会改变,在TMyCAD 中维护,对于你来说它只能读取

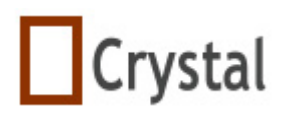

## **6.2.7 TextOutPoint**

#### **TextOutPoint:TMyPoint;**

#### 描述:

这是写文本所在的位置,当一个图形创建时,在图形的中下方位置,你可以通过鼠 标或代码来改变这个位置

## **6.2.8 ThePoints**

#### **ThePoints:TArrMyPoint**

#### 描述:

一个图形的位置点数组,不能的图形有不同的位置点个数,它和XyMode没有关系。 右上角位置是(0,0), 它是TMyPoint类型

## **6.3** 方法

#### **6.3.1 Assign**

#### **procedure Assign(Source:TMyShape);virtual;**

#### 描述:

拷贝一个图形对象

#### 实例:

AShape.Assign(Bshape);

## **6.3.2 ComputerCenterPoint**

#### **function ComputerCenterPoint:TMyPoint;**

#### 描述:

它能计算出一个图形的中心点

## **6.3.3 Create**

#### **constructor Create(Aowner:TMyCAD);virtual;**

#### 描述:

构建函数
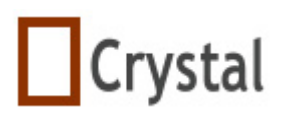

内部的数据结构已经初始化

# **6.3.4 Destroy**

#### **destructor Destroy;override;**

描述:

析构函数 首先释放自己所有的字段域,最后调用Destroy方法

# **6.3.5 Draw**

 **procedure Draw(MyCanvas:TCanvas);virtual;** 

描述:

在MyCanvas上画一个图形

# **6.3.6 GetCenterPoint**

 **funtion GetCenterPoint:TMyPoint;** 

描述: 返回一个图形的中心点

返回: 一个图形的中心点

# **6.3.7 GetCenterPointInZoom**

#### **function GetCenterPointInzoom:TMyPoint;**

描述: 返加当前缩放比例的中心点

# **6.3.8 GetHeight**

 **function GetHeight:Single;** 

描述:

返回一个图形的外接矩形高度,单位是像素

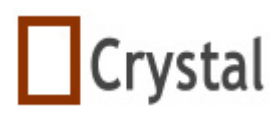

#### **6.3.9 GetLeftBottom**

#### **function GetLeftBottom:TMyPoint;**

描述:

返回一个外矩形的左下角的坐标,单位是TMyPoint

# **6.3.10 GetLeftTop**

#### **function GetLeftTop:TMyPoint;**

描述:

返回外矩形的左上角的坐标,单位是TMyPoint

# **6.3.11 GetLinkPoint**

 **function GetLinkPoint(PointID:integer):TMyPoint;** 

#### 描述:

通过PointId得到连接点

#### 参数:

给出连接线的标识符,其值 PointId>=0 and PointId<=GetLinkPointsCount-1

# **6.3.12 GetLinkPointInZoom**

 **function GetLinkPointZoom(PointID:integer):TMyPoint;** 

#### 描述:

在当前比例下得么连接点,详细信息请查看GetLinkPoint方法

# **6.3.13 GetMyHeight**

#### **function GetMyHeight:Single;**

描述:

得到图形的实际高度,它不考虑角度,单位是像素

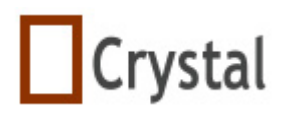

# **6.3.14 GetMyWidth**

#### **function GetMyWidth:Single;**

#### 描述:

得到图形的实际宽度,不考让角度,单位是像素

# **6.3.15 GetPoint**

 **function GetPoint(PointID:integer):TMyPoint;public**

#### 描述:

通过点标识符得到点

#### 参数:

PointID:给出点标识符,其值必须在 PointId>=0 and PointId<=GetPointsCount-1 范围内

#### 返回:

点对角

#### 实例:

 得到一个图形的第一个点 if AShape.GetPointsCount>0 then Apoint:=AShape.GetPoint(0);

# **6.3.16 GetPointInZoom**

#### **function GetPointInZoom(PointID:integer):TMyPoint;public**

#### 描述:

得到当前缩放比例中的点。详细信息请查看GetPoint

# **6.3.17 GetPointsCount**

#### **function GetPointsCount:Integer;public**

#### 描述:

得到一个图形的点数

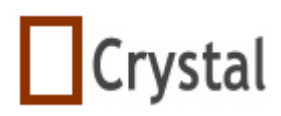

### **6.3.18 GetRightBottom**

#### **function GetRightBottom:TMyPoint;**

#### 描述:

返回一个图形的外矩形的右下角边距,单位是TMyPoint

# **6.3.19 GetRightTop**

#### **function GetRightBottom:TMyPoint;**

#### 描述:

返加一个图形的外矩形的右上角的坐标,单位是TMyPoint

# **6.3.20 GetShapeId**

#### **function GetShapeId:integer;**

#### 描述:

得到一个图形的标识符

注意:标识符从0开始的

# **6.3.21 GetWidth**

#### **function GetWidth:Single;**

#### 描述:

返回一个图形外接矩形的宽度,单位是像素

#### **6.3.22 HasChildShapes**

#### **function HasChildShapes:Boolean;**

描述:

判断一个图形是否有子图形

#### 返回值:

1998-2009 湖州鸿迪科技发展有限公司 版权所有<br> **Bridge Transform 2008 第 76 页 共 139 页** 

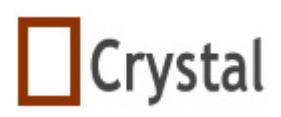

true:图形有子图形 false:图形没有子图形

# **6.3.23 HasLinkShapes**

#### **function HasLinkShapes:Boolean;**

描述:

判断一个图形是否有连接的图形

# 返回值:

 true:图形有连接的图形 false:图形没有连接的图形

# **6.3.24 HasParentShape**

 **function HasParentShape:Boolean;** 

描述: 判断一个图形是否有父图形

返回值:

# **6.3.25 LoadFromStream**

 **procedure LoadFromStream(Astream:Tstream):virtual;**

描述:

从流中加载一个图形,像TmyLine对象等可重载此方法

# **6.3.26 SaveToStream**

# **procedure SaveToStream(Astream:Tstream):virtual;**

# 描述:

保存一个图形到流,像TmyLine对象等可覆盖此方法

**6.3.27 IsClickedMe**

**function** IsClickedMe(MyCanvas:TCanvas;APoint: TPoint): Boolean; virtual;

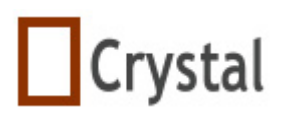

# 描述:

判断点是否在图形中

# 返回值**:**

true : 在图形中. fasle : 不在图形中

# **6.4** 属性

# **6.4.1 Angle**

# **property Angle:single;**

# 描述:

设置图形的角度。单位是弧度

# **6.4.2 Brush**

# **property Brush:Tbrush;**

#### 描述:

设置你所需TMyShape的画刷

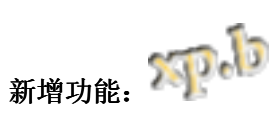

在XP。B版本中,闭合的图形支持Bitmap填充

# 示例代码:

 **var**

# tmpBitmap:TBitmap;

```
 begin
 tmpBitmap := TBitmap.Create; 
 tmpBitmap.LoadFromFile('d:\test\tmp.bmp'); 
 MyCAD1.GetSelectedShape.Brush.Bitmap := tmpBitmap; 
 MyCAD1.Repaint; 
end;
```
# **6.4.3 Caption**

# **property Caption:string;**

#### 描述:

当创建图形的标记图形时,Name属性同这个图形的名称,你可以改变它

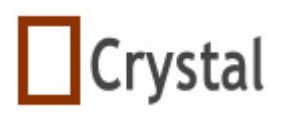

实例:

AShape.Caption:='it is a line';

#### **6.4.4 CaptionShow**

#### **property CaptionShow:boolean;**

#### 描述:

设置信息提示是否显示,提示信息就是Caption属性值

# **6.4.5 ColorBegin**

#### **property ColorBegin:TColor;**

描述: 设置渐变类型图形的开始颜色

# **6.4.6 ColorEnd**

#### **property ColorEnd:TColor;**

描述:

设置渐变类型图形的结束颜色

# **6.4.7 Font**

#### **property Font:TFont;**

#### 描述:

TFont用于设置文本显示风格,TFont定义了一个指定高度、类型、属性等的集合, TFont已成为Windows惯用的字体

#### **6.4.8 GradientStyle**

#### **property GradientStyle:TGradientStyle;**

#### 描述:

设置渐变色类型

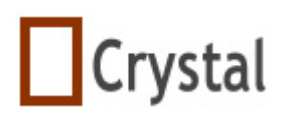

#### 示例:

AShape.GradientStyle:=gsRadiaIC;

### **6.4.9 Info**

#### **property Info:string;**

描述:

它存储字符串,你可以根据自己需要设置

# **6.4.10 IsFlipHorz**

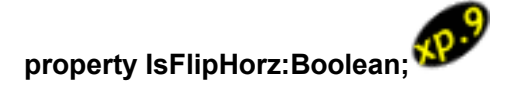

描述:

改变图形的翻转状态,当设置成true,图形水平翻转

# **6.4.11 IsFlipVert**

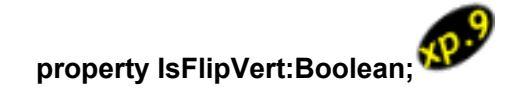

描述:

改变图形的翻转状态,当设置成true,图形垂直翻转

# **6.4.12 Locked**

#### **property Lock:boolean;**

描述: 锁定图形,热点区域将以灰色显示

#### **6.4.13 Name**

 **property Name:TComponentName;**  代码引用中指定一个组件

#### 描述:

在一个应用程序中使用使用Name属性来确定一个图形,通常,一个新图形被定义 成Shape1、Shape2等等。

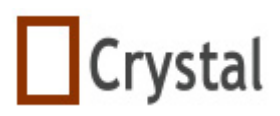

#### **6.4.14 Owner**

#### **property Owner:TMyCAD;**

#### 描述:

指定图形属于哪个TMyCAD

#### **6.4.15 Pen**

 **property Pen:TPen** 

#### 描述:

设定图形所需的画笔格式

#### **6.4.16 Tag**

#### **property Tag:Longint;**

#### 描述:

Tag属性是为了方便开发人员提供的,它可以用来存储一个附加的整型数据或者能 配合像组件引用或指针这样的32位值

# **6.4.17 UserData**

#### **property UserData:TuserData;**

描述: 你可以增加你自己的数据,它非常有用

示例:

UserData.AddKeyandValue('Weight','20kg');

#### **6.4.18 Visible**

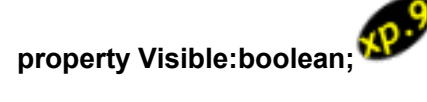

#### 描述:

当设置为false时,图形不能被选中、改变大小、旋转、组合

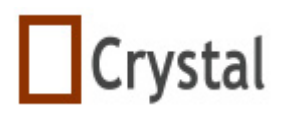

#### **6.4.19 MultiInfo**

 **property MultiInfo:TStrings;**

描述:

显示图形的多行信息

注意:如果此属性值为空,则Info属性仍有效。

#### **6.4.20 MultiInfoAlignment**

 **property MultiInfoAlignment:TAlignment;**

# 描述:

多行信息的水平对齐方式,以最长的字符串为标准,进行左对齐、居中对齐、右对

齐

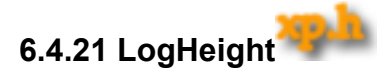

**property** LogHeight: Integer

描述:

设置字体高度,LogUse设置True时有效。

**6.4.22 LogUse**

**property** LogUse: Boolean

描述:

设置值为True时, LogHeight 和 LogWidth有效。

**6.4.23 LogWidth**

**property** LogWidth: Integer

描述:

设置字体宽度,LogUse设置True时有效。

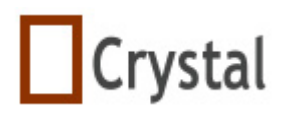

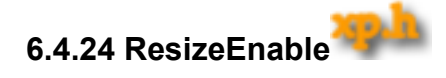

 **property** ResizeEnable:boolean;

描述:

是否可以改变图形大小,在不允许改变图形大小的情况下它非常有用

#### **6.4.24 HotShow**

#### **property** HotShow:boolean;

描述:

true:热点显示 false:热点隐藏,即使图形被选中也隐藏

#### 示例:

 **Delphi** 语法: shape.HotShow:=true; **C++** 语法: shape->HotShow=true;

# **6.4.24 RotateEnable**

 **property** RotateEnable:boolean;

```
描述:
```
是否能旋转图形,在不允许旋转图形的情况下它非常有用

# **6.4.25 PenStyleEndCapType**

**property** PenStyleEndCapType:TPenStyleEndCapType

#### 描述:

设置线条对象结尾点的方式

取值: psectROUND psectSQUARE

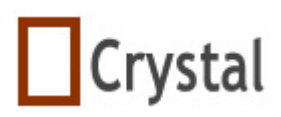

 psectFLAT psectMASK

# **6.4.26 PenStyleJoinType**

**property** PenStyleJoinType:TPenStyleJoinType

描述:

设置矩形对象连接点方式

取值:

 psectROUND psectSQUARE psectFLAT psectMASK

# **7 TMyCombine**

这是联合图形的类,它定义了属性、事件和方法。

# **7.1** 类图

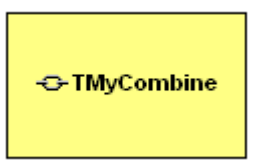

坐标位置:

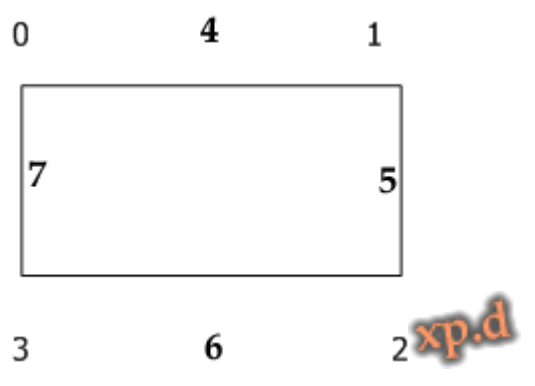

# **8 TMyEllipse**

这是一个椭圆(圆)形的类,它定义了属性、事件、方法。

# **8.1** 类图

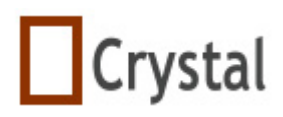

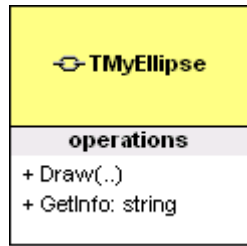

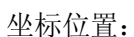

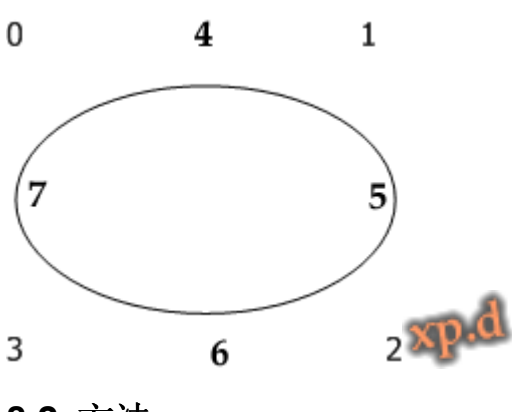

- **8.2** 方法
- **8.2.1 Draw**

 **procedure Draw(MyCanvas:TCanvas);override;** 

#### 描述:

在MyCanvas上面一个椭圆形或圆形

# **8.2.2 GetCenterPoint**

#### **function GetCenterPoint:TMyPoint:override**

#### 描述:

函数GetCenterPoint重载父类的GetCenterPoint,它返回椭圆或圆的中心点位置

# **8.2.3 GetCenterPointInZoom**

#### **function GetCenterPointInZoom:TMyPoint;override**

#### 描述:

函数GetCenterPointInZoom覆盖父类的GetCenterPointInZoom,它返回当场缩放 比例下椭圆或圆的中点位置

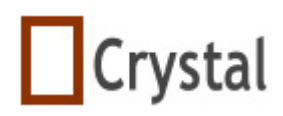

# **9 TMyGroup**

这是组合图形的一个类,它定义了属性、事件、方法。

# **9.1** 类图

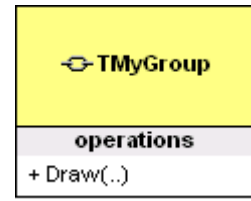

坐标位置:

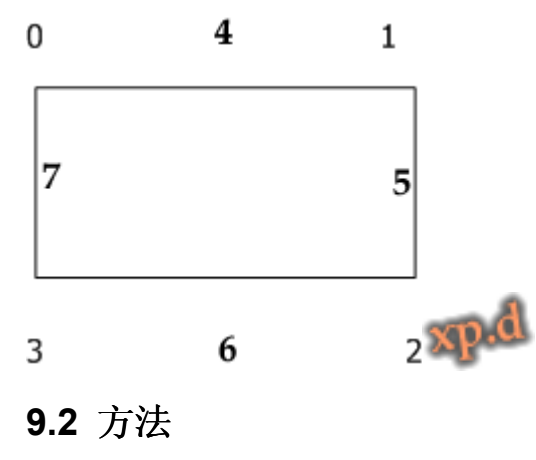

**9.2.1 Draw** 

**procedure Draw(MyCanvas:TCanvas);override;** 

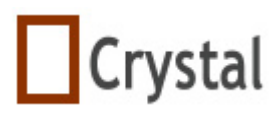

描述:

在MyCanvas上画

# **10 TMyImage**

这是一个图片图形的类,它为一个图片图形定义了属性、事件、方法。

# **10.1** 类图

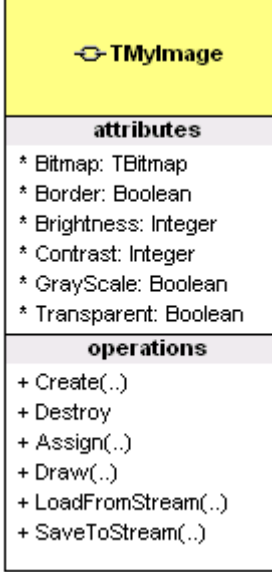

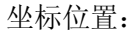

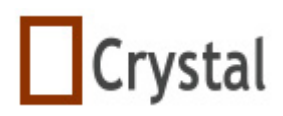

**TCAD for Delphi & C++ Builder & Kylix & Vcl.net** 

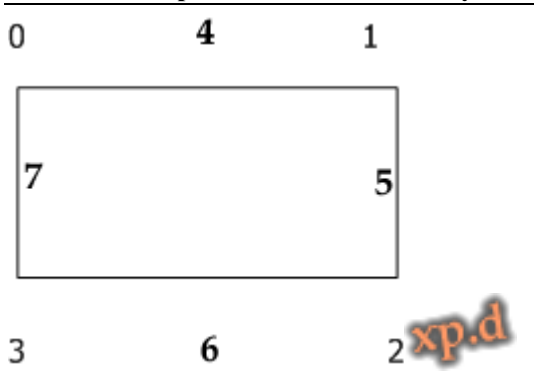

# **10.2** 属性

# **10.2.1 Bitmap**

#### **property Bitmap:TBitmap**

#### 描述:

为图片图形设置图像,如果要清除图片,设置Bitmap:=nil;

#### 示例:

这个例子演示了在加载TMyImage时指定一个图片

#### **var**

mybitmap:TBitmap;

#### **begin**

**if** OpenPictureDialog1.Execute **then begin**  myBitmap:=TBitmap.Create; mybitmap.LoadFromFile(OpenPictureDialog1.FileName); (AShape as TMyImage).Bitmap:=mybitmap; MyBitmap.Free; **end**;

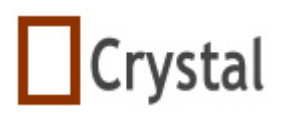

**end**;

#### **10.2.2 Border**

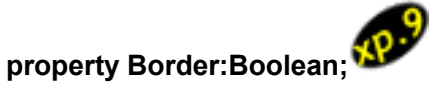

描述:

设置TmyImage图片是否显示边框

#### 实例:

 AShape.Pen.Width:=2; AShape.Pen.Color:=clRed; AShape.Border:=true;

# **10.2.3 Brightness**

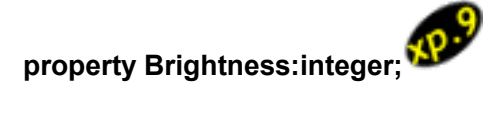

# 描述:

设置TmyImage图片的亮度,其值-255<=Brightness<=255

实例:

AShape.Brightness:=45;

# **10.2.4 Contrast**

**property Constrast:integer;**

# 描述:

设置TmyImage图片的对比度,其值-100<=constrast<=100

#### 实例:

AShape.Constrast:=45;

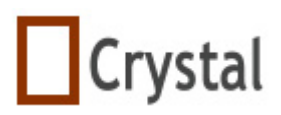

#### **10.2.5 Grayscale**

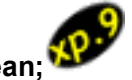

**property Grayscale:boolean;**

描述:

设置TmyImage图片是否显示灰度

实例:

AShape.Grayscale:=true;

# **10.2.6 Transparent**

#### **property Transparent:Boolean**

描述:

设置TMyImage的图片的背景是否透明

# **10.2.7 TransparentColor**

 **property** TransparentColor:TColor

# 描述:

 使用 TransparentColor 来画位图的透明色。当 TransparentMode 设置为 tmAuto 时, TransparentColor 返回位图的左下角的像素颜色。

当指定 TransparentColor 时, TransparentMode 自动设置为 tmFixed。如果你 希望使用左下角的颜色设置透明色,可以设置 TransparentMode 为 tmAuto。

# **10.2.7 TransparentMode**

 **property** TransparentMode:TTransparentMode

# 描述:

当 TransparentMode 设置为 tmAuto, TransparentColor 返回位图左下角的像素 颜色。当 TransparentMode 设置为 tmFixed, 将使用 TransparentColor 指定的颜色设置 位图的透明色。

# **10.3** 方法

# **10.3.1Assign**

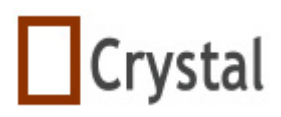

# 描述:

拷贝一个指定的图片图形

# 示例:

AShape.Assign(BShape);

# **10.3.2 Create**

**constructor Create(Aowner:TMyCAD);override;** 

#### 描述:

 构建函数 初始化内部数据结构

# **10.3.3 Destroy**

#### **destructor Destroy;override;**

### 描述:

先释放所有字段,最后调用Destroy方法

# **10.3.4 Draw**

# **procedure Draw(MyCanvas:TCanvas);override;**

# 描述:

在MyCanvas上画一个图片图形

# **10.3.5 LoadFromStream**

#### **procedure LoadFromStream(Astream:Tstream);override;**

# 描述:

从流中加载一个图片图形

# **10.3.6 SaveToStream**

**procedure SaveToStream(Astream:TStream);virtual;** 

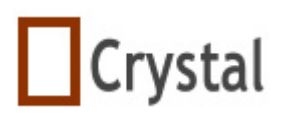

保存一个图片图形到流中

# **11 TMyLineLinkLine**

这是一个连接点的类,它定义了属性、事件、方法

**11.1** 类图

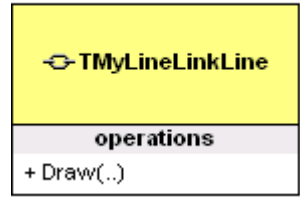

坐标位置:

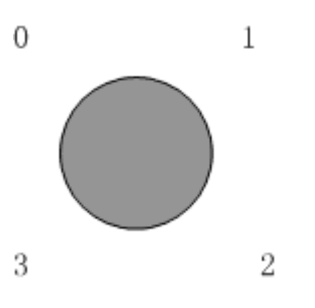

# **11.2** 方法

# **11.2.1 Draw**

 **procedure Draw(MyCanvas:TCanvas);override;** 

描述:

在MyCanvas上画一个连接点

# **12 TMyElliArc**

这是一个圆弧图形的类,它定义了属性、事件、方法

# **12.1** 类图

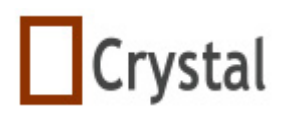

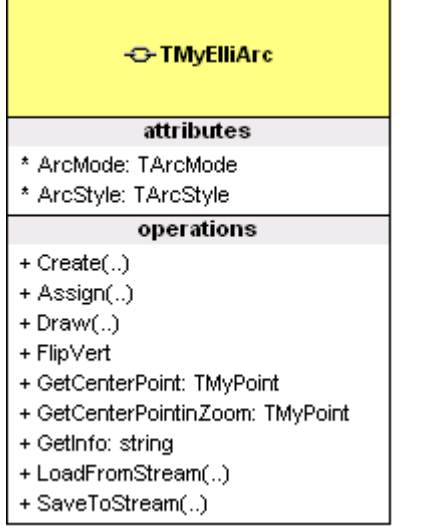

坐标位置:

 $\circ$ 

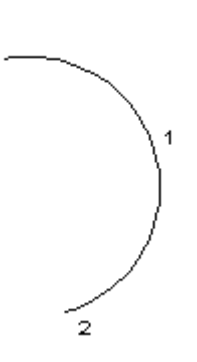

# **12.2** 属性

# **12.2.1 ArcMode**

#### **property ArcMode:TarcMode;**

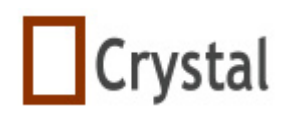

**TCAD for Delphi & C++ Builder & Kylix & Vcl.net** 

#### 描述:

有两种类型选择,amCircle 或 amEllipse amCircle:

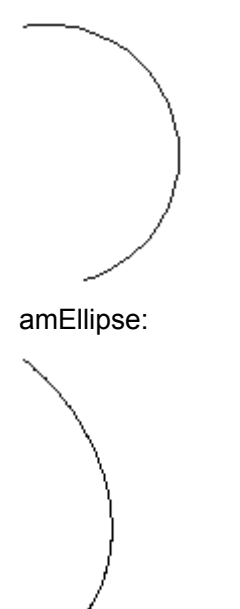

# **12.2.2 ArcStyle**

#### **property ArcStyle:TArcStyle;**

描述:

当ArcMode属性为amCircle时有3种选择值

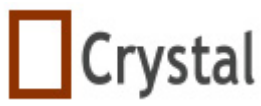

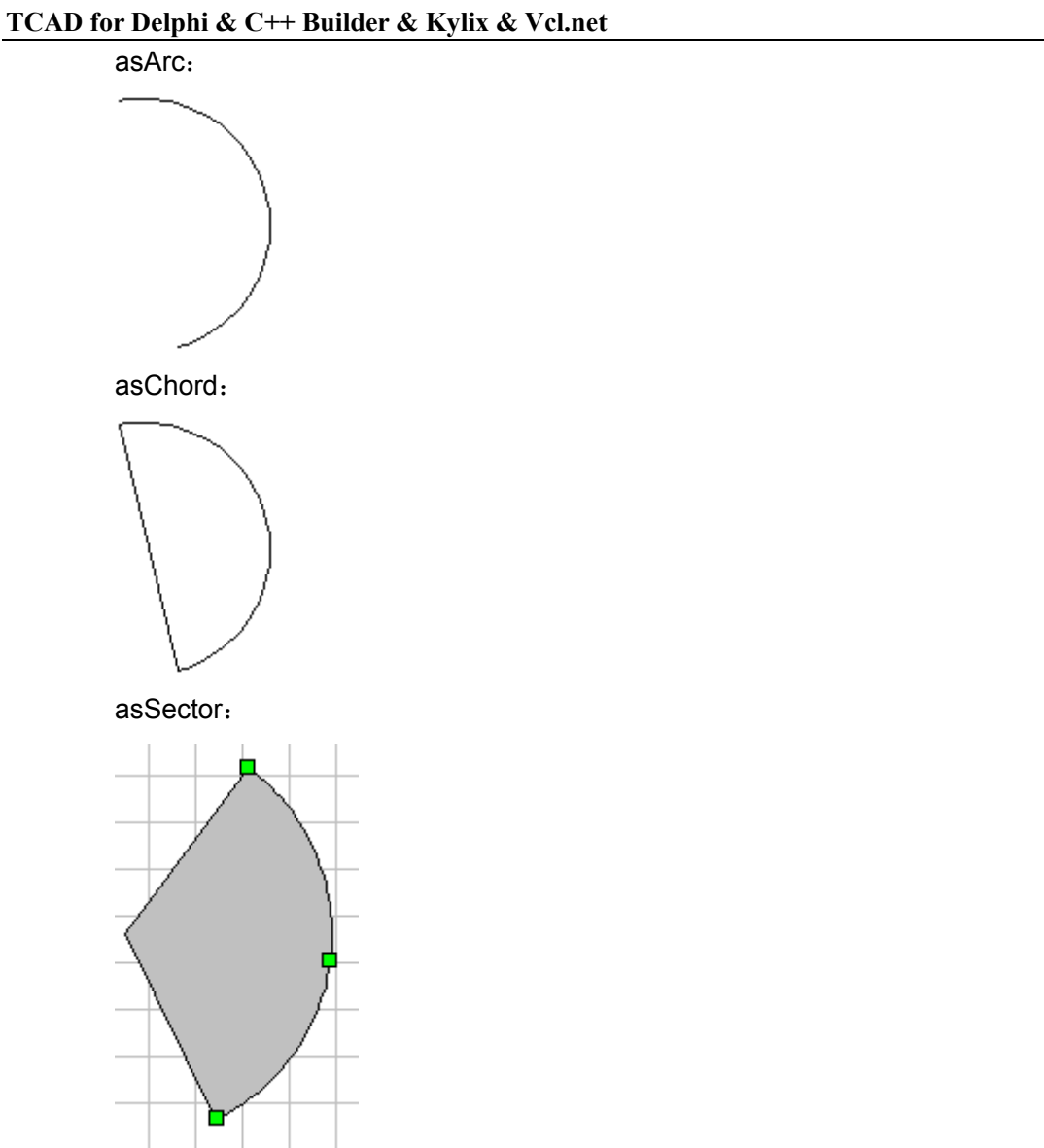

# **12.3** 方法

# **12.3.1 Assign**

**procedure Assign(Source:TMyShape);override;** 

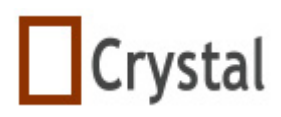

拷贝一个圆弧图形

#### 示例:

AShape.Assign(BShape);

# **12.3.2 Create**

#### **constructor Create(Aowner:TMyCAD);override;**

#### 描述:

构建函数 初始化内部数据结构,属性ArcStyle的默认值是asArc,属性ArcMode的默认值是 amCircle

# **12.3.3 Draw**

 **procedure Draw(MyCanvas:TCanvas);override;** 

# 描述:

在MyCanvas上画一个圆弧图形

# **12.3.4 GetCenterPoint**

#### **function GetCenterPoint:TMyPoint;override**

#### 描述:

GetCenterPoint重载了父类的这个方法,它返回一个图形的中心点位置

# **12.3.5 GetCenterPointInZoom**

# **function GetCenterPointZoom:TMyPoint;override**

#### 描述:

重载了父类的GetCenterPointInZoom,它返回当前缩放比例下的中心点位置

# **12.3.6 LoadFromStream**

#### **procedure LoadFromStream(Astream:Tstream);override;**

#### 描述:

从流中加载一个图形

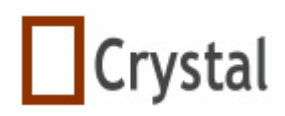

# **12.3.7 SaveToStream**

#### **procedure SaveToStream(Astream:TStream);virtual;**

#### 描述:

保存一个图形到流

# **13 TmyLinkLine**

连接线的类,它定义了属性、事件、方法, TCAD xp 标准版不支持连线功能

# **13.1** 类图

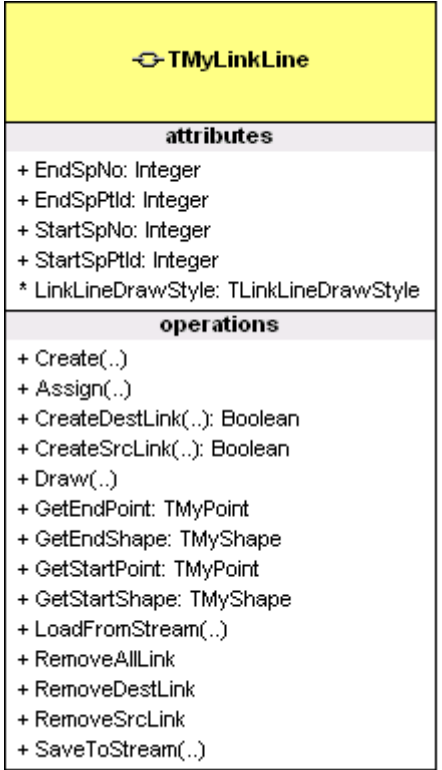

坐标位置:

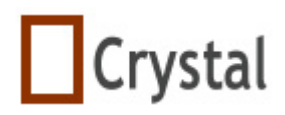

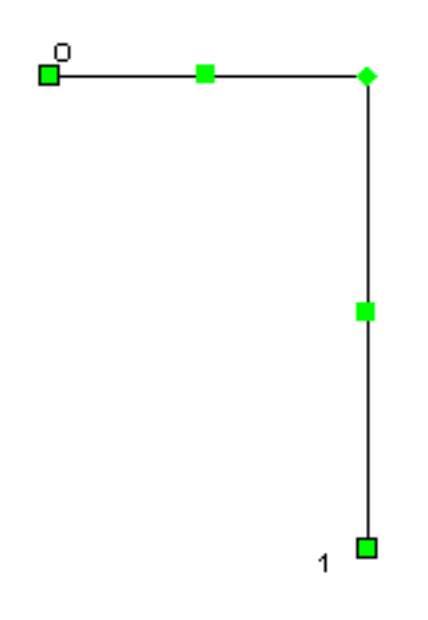

# **13.2** 属性

# **13.2.1 LinkLineDrawStyle**

#### **property LinkLineDrawStyle:TLinkLineDrawStyle**

#### 描述:

定义连接线类型

#### 示例:

**Delphi** 语法:

AShape.LinkLineDrawStyle:=lldsFree;

# **C++** 语法:

AShape->LinkLineDrawStyle=lldsFree;

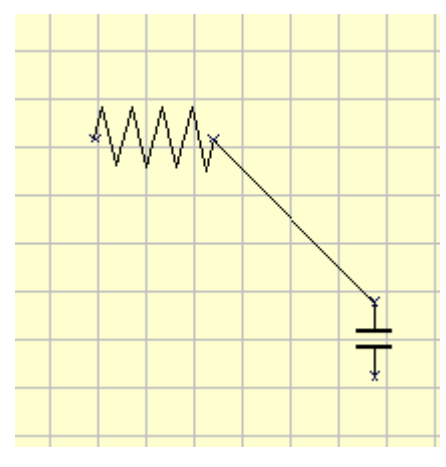

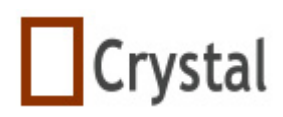

#### **Delphi** 语法:

AShape.LinkLineDrawStyle:=lldsHV;

#### **C++** 语法:

AShape.LinkLineDrawStyle=lldsHV;

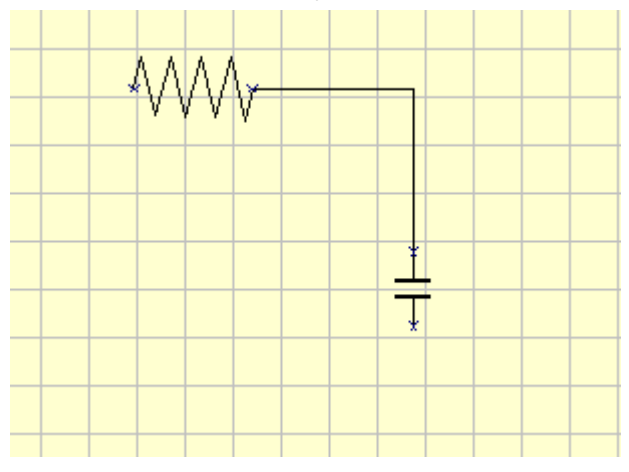

# **13.2.2 StartSpPtId**

#### **property StartSpPtId:integer;**

#### 描述:

起始图形的连接点标识符,可读写,如果没有起始图形,其值为-1

# **13.2.3 StartSpNo**

#### **property StartSpNo:integer;**

#### 描述:

起始图形的指针,其值为-1时,则表示没有起始图形

# **13.2.4 EndSpNo**

#### **property EndSpNo:integer;**

#### 描述:

结束图形的指针,其值为-1表示没有结束图形

# **13.2.5 EndSpPtId**

**1998-2009 湖州鸿迪科技发展有限公司 版权所有 第 99 页 共 139 页 表 139 页** 

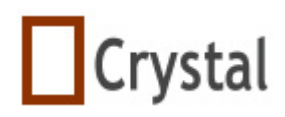

#### **property EndSpPtId:integer;**

#### 描述:

结束图形连接点的标识符,运行时属性、可读写,如果没有结束图形,其值为-1

# **13.3** 方法

# **13.3.1 Assign**

#### **procedure Assign(Source:TmySource):override;**

#### 描述:

拷贝一个线形,方法重载父类Assign方法

# **13.3.2 Create**

#### **constructor Create(AOwer:TMyCAD);override;**

#### 描述:

构建函数,覆盖父类的构建函数。先调用父类的构建函数,然后再初始化内部数据

# **13.3.3 Draw**

#### **procedure Draw(MyCanvas:TCanvas);override;**

#### 描述:

在MyCanvas上画线

# **13.3.4 LoadFromStream**

#### **procedure LoadFromStream(Astream:TStream);override;**

#### 描述:

从流中加载一个线形图形

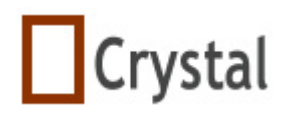

#### **function CreateDestLink(AShape:integer;AshapeLinkPtId:integer):Boolean;**

#### 描述:

AShapeId:图形标识符; AshapeLinkPtId:图形的连接点标识符 它能以水平或垂直的方式连接两个图形,通常用于流程图、电力图等

#### 返回值:

 true:创建成功 false:创建失败

#### **13.3.6 CreateSrcLink**

 **function CreateSrcLink(AShapeId:integer;AshapeLinkPtId:integer):Boolean;** 

#### 描述:

它可以同一个外部图形创建一个连接关系

#### 参数:

AShapeId: 起始图形的标识符 AshapeLinkPtId:图形连接点的标识符

#### 返回值:

 true:创建成功 false: 创建失败

# **13.3.7 GetEndPoint**

#### **function GetEndPoint:TMyPoint;**

#### 描述:

得到结束端图形的连接点

#### 返回值:

假如没有结束端图形,返回连接线自身的最后一点。否则返回结束端图形连接点

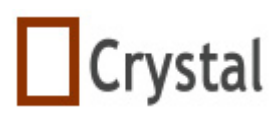

#### **function GetEndShape:TMyShape;**

#### 描述:

得到结束端图形

#### 返回值:

 nil:没有结束图形 其它: 结束图形

#### **13.3.9 GetStartPoint**

#### **function GetStartPoint:TMyPoint;**

描述:

得到开始端图形的连接点

#### 返回值:

返回起始连接图形的连接点,假如没有起始图形,返回连接线自身的最后一点

#### **13.3.10 RemoveDestLink**

#### **procedure RemoveDestLink;**

#### 描述:

删除连接的目标图形的连接关系

# **13.3.11 RemoveSrcLink**

#### **procedure RemoveSrcLink;**

#### 描述:

删除连接的源图形的连接关系

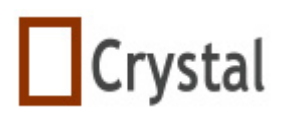

#### **function GetStartShape:TMyShape;**

#### 描述:

得到起始连接的图形

#### 返回值:

 nil:没有起始连接图形 else:得到起始连接图形实例

#### **13.3.13 RemoveAllLink**

#### **procedure RemoveAllLink;**

描述:

删除所有的连接关系

#### **13.3.14 SaveToStream**

#### **procedure SaveToStream(Astream:TStream);virtual;**

#### 描述:

保存一个图形到流

# **14 TMyLine**

线图形的类,它定义了属性、事件、方法

# **14.1** 类图

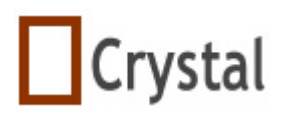

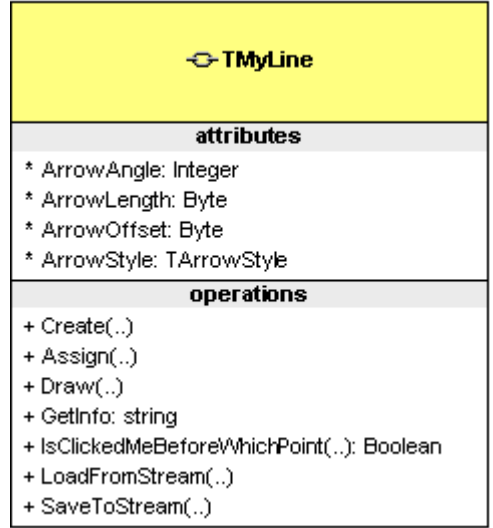

坐标位置:

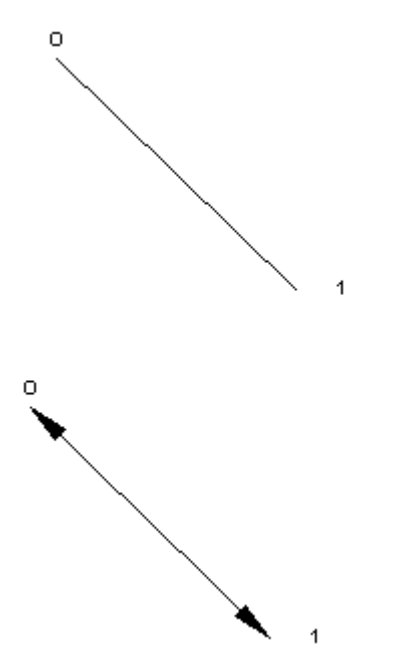

# **14.2** 属性

**14.2.1 ArrowAngle** 

#### **property ArrowAngle:integer;**

#### 描述:

设置线和多段线的箭头角度,其值在0-359之间

示例:

MyCAD1.ArrowAngle:=10;

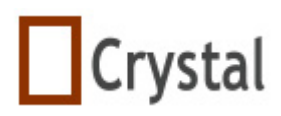

#### **property ArrowLength:Byte;**

#### 描述:

设置线和多段线的箭头长度,其值在10-50之间

#### **14.2.3 ArrowOffset**

#### **property ArrowOffset:byte;**

#### 描述:

当画带箭头的线时,ArrowOffset指定箭头到线未端的偏移的像素,其值在0-255 之间,默认值0

#### **14.2.4 ArrowStyle**

#### **property ArrowStyle:TarrowStyle;**

#### 描述:

设置线和多段线的简头类型 Anone:线 ALeft:带左箭头的线或多段线 ARight: 带右箭头的线或多段线 ADouble:两边都带箭头的线或多段线

# **14.3** 方法

#### **14.3.1 Assign**

#### **procedure Assign(Source:TMyShape);override;**

#### 描述:

拷贝一个线图形

#### 示例:

AShape.Assign(BShape);

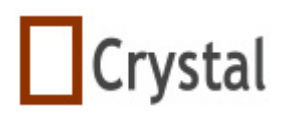

#### **constructor Create(AOwner:TMyCAD);override;**

#### 描述:

构造函数 内部数据结构初始化

#### **14.3.3 Draw**

 **procedure Draw(MyCanvas:TCanvas);override;** 

#### 描述:

在画布上画一线形

#### **14.3.4 GetInfo**

#### **function GetInfo:string;override**

#### 描述:

覆盖基类的GetInfo,它返回线的长度,改变画布的大小,其值也会改变

#### **14.3.5 IsClickedMeBeforeWhichPoint**

**function IsClickedMeBeforeWhichPoint(var BeforeWhichPointID:integer;APoint:** 

# **TPoint): Boolean**;

描述:

判断鼠标单击位置是否在线上,如果返回false,表示不在线上。

#### **14.3.6 LoadFromStream**

#### **procedure LoadFromStream(Astream:TStream);override;**

#### 描述:

从流中加载一个图形

#### **14.3.7 SaveToStream**

 **procedure SaveToStream(Astream:TStream);virtual;** 

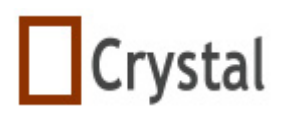

保存一个图形到流

# **15 TMyPolyBezier**

这是一个贝塞尔曲线图形的类,它定义了属性、事件、方法。

# **15.1** 类图

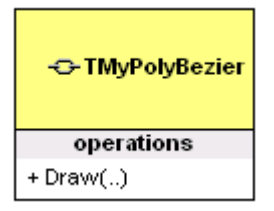

坐标位置像线图形,不过多于两点

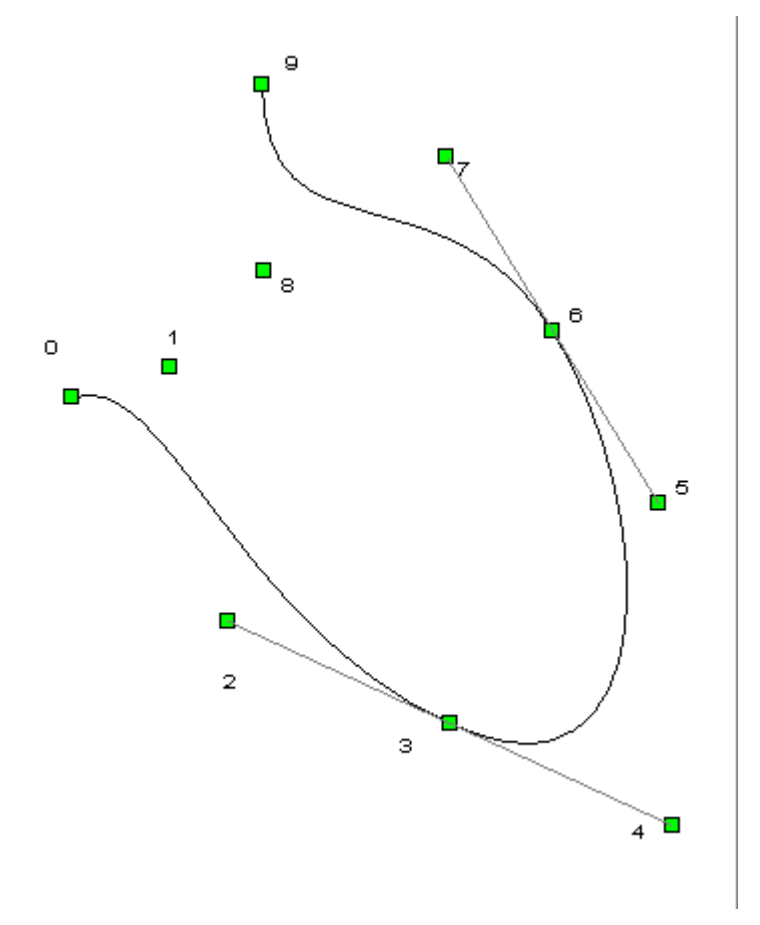

# **15.2** 方法

**15.2.1 Draw** 

 **procedure Draw(MyCanvas:TCanvas):override;** 

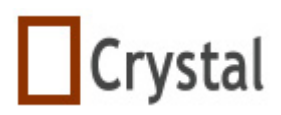

在画布上画曲线

# **16 TMyPolygon**

闭合多段线的类,它定义了属性、事件、方法。

# **16.1** 类图

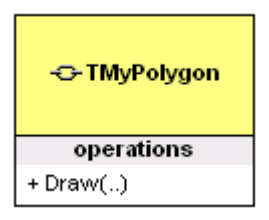

从标位置:

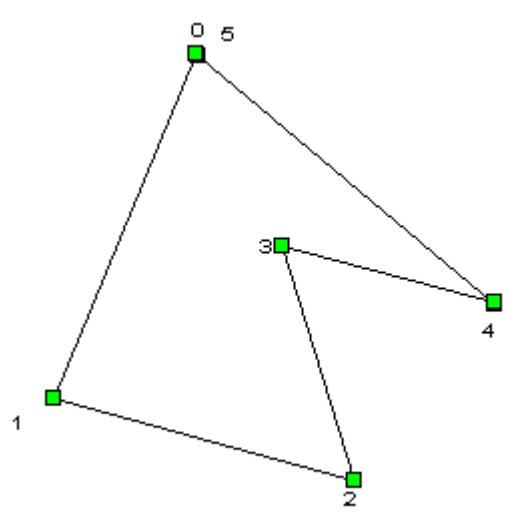

# **16.2** 方法

**16.2.1 Draw** 

#### **procedure Draw(MyCanvas:TCanvas);override;**

描述:

在画布上画多边形
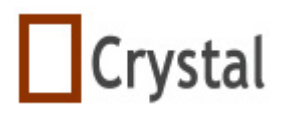

# **17 TMyPolyLine**

多段线的类,它定义了属性、事件、方法

### **17.1** 类图

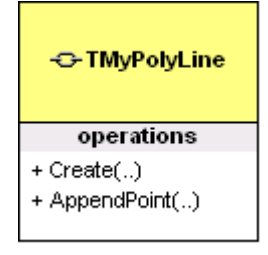

坐标位置:

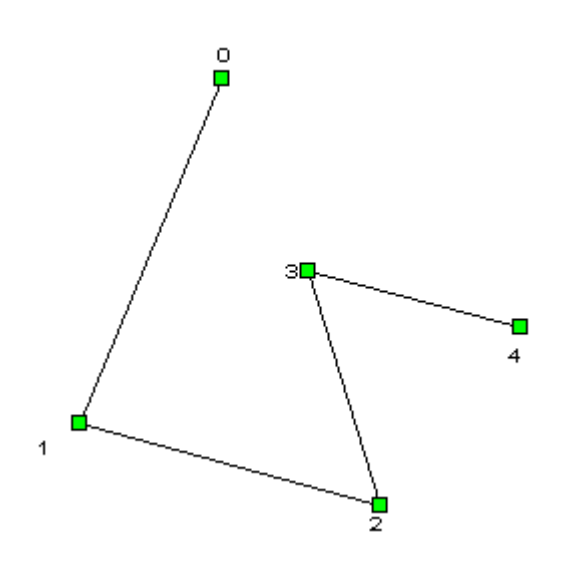

# **17.2** 方法

**17.2.1 Create** 

 **constructor Create(AOwner:TMyCAD);override;** 

### 描述:

内部数据结构初始化,ArrowStyle默认值为asNone

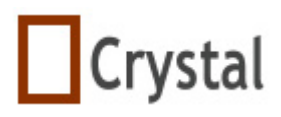

# **18 TMyText**

文本的类,它定义了属性、事件、方法

### **18.1** 类图

 $\blacksquare$ 

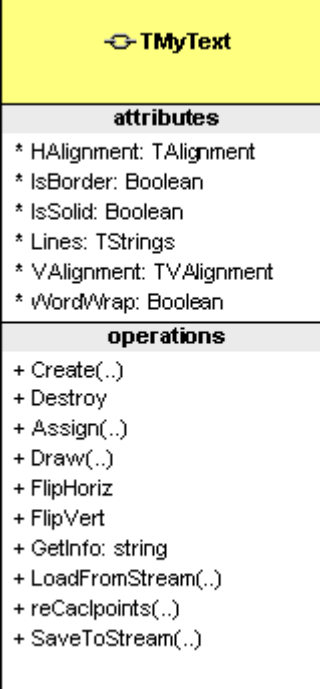

### 从标位置:

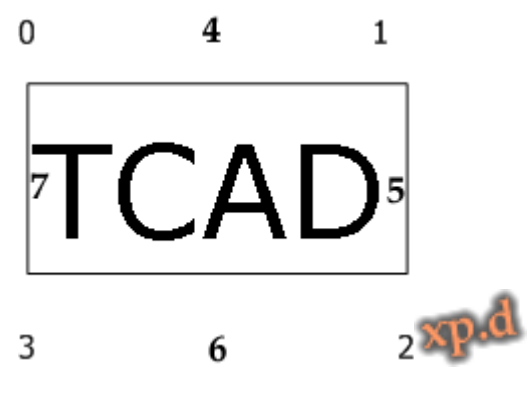

# **18.2** 属性

**18.2.1 Halignment** 

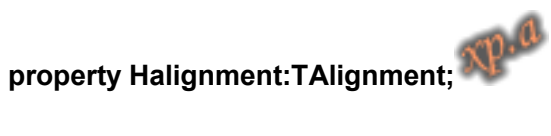

### 描述:

决定以外矩形为准文本的水平对齐方式

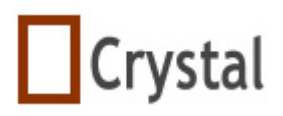

 使用TAlignment的选项值来格式TMyText的文本水平对齐方式,其可选值如下: taLeftJustify 左对齐 taCenter 中间对齐 taRightJustify 右对齐

### **18.2.2 IsBorder**

### **property IsBorder:Boolean;**

描述:

其值为真时,文本显示边框

### **18.2.3 IsSolid**

### **property IsSolid:Boolean;**

描述:

其值为真时,显示实心文本

### **18.2.4 Lines**

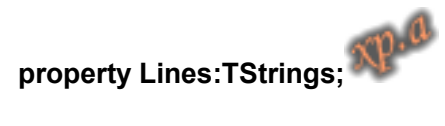

描述:

使用Lines在外接矩形内显示多行文本

注意: 当Lines为空时, 文本显示Info属性的值。

### **18.2.5 VAlignment**

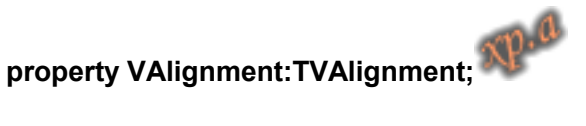

### 描述:

决定以外矩形为准文本的垂直对齐方式

 使用TVAlignment的选项值来格式TMyText的文本垂直对齐方式,其可选值如下: vaTop 左对齐 vaMiddle 中间对齐

1998-2009 湖州鸿迪科技发展有限公司 版权所有<br> **Harry Transverse Transverse Starting Transverse Starting Transverse Starting Transverse Starting Transverse Starting Transverse Starting Transverse Starting Transverse Starting Transv<br>

Trans** 

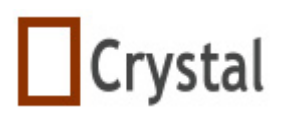

vaBottom 右对齐

### **18.2.6 WordWrap**

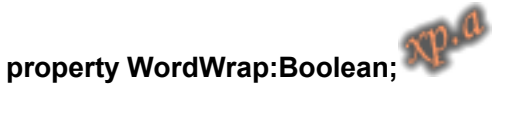

描述:

当WordWrap设置为True时,充许多行显示文本,WordWrap为True时,文本长度 超出外接矩形时显示超出的文本在新的一行

当WordWrap设置为False时,限制文本显示在一行,WordWrap为False时,文本 长度超出外接矩形时将显示在矩形外。

### **18.2.6 CharacterSpace**

 **property CharacterSpace:Shortint;** 

描述:

为Info属性设置字符间距。

### **18.3** 方法

**18.3.1 Assign** 

**procedure Assign(Source: TMyShape); override;**

描述:

拷贝一个文本图形属性

### **18.3.2 SaveToStream**

**procedure SaveToStream(Astream:TStream);virtual;** 

描述:

保存一个图形到流

### **18.3.3 LoadFromStream**

 **procedure LoadFromStream(Astream:TStream):override;** 

### 描述:

从流中加载一个文本

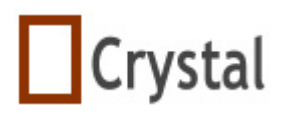

### **18.3.4 Create**

### **constructor Create(AOwner:TMyCAD);override;**

### 描述:

构造函数 初始化内部数据结构,属性IsBorder值为false,IsSolid值为true

### **18.3.5 Destroy**

 **procedure Draw(MyCanvas:TCanvas);override;**

描述: 首先释放自己的内存, 然后调用父类的Destroy方法

**18.3.6 Draw** 

 **procedure Draw(MyCanvas:TCanvas);override;** 

描述:

在画布上画一个文本图形

# **19 TMyLinkPoint**

这是一个连接点的类,它定义了属性、事件、方法,它只对库有用

**19.l** 类图

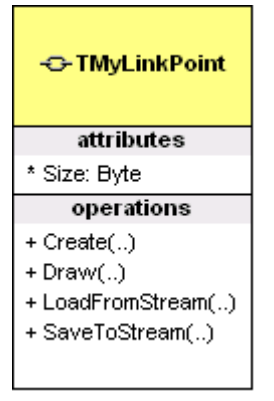

坐标位置:

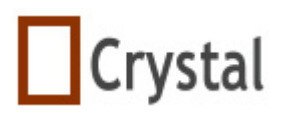

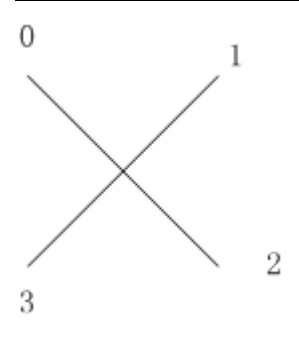

# **19.2** 属性

**19.2.1 Size** 

 **property Size:byte;** 

描述:

设置大小

### **19.3** 方法

### **19.3.1 SaveToStream**

**procedure SaveToStream(Astream:TStream);virtual;** 

描述:

保存一个连接点图形到流

### **19.3.2 LoadFromStream**

 **procedure LoadFromStream(Astream:TStream);override;** 

描述:

从流中加载一个连接点

### **19.3.3 Create**

1998-2009 湖州鸿迪科技发展有限公司 版权所有<br> **2008-2009** 湖州鸿迪科技发展有限公司 版权所有

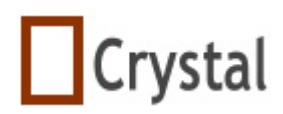

 **constructor Create(AOwner:TMyCAD);override;** 

描述:

初始化内部数据结构,大小默认值为8个像素

### **19.3.4 Draw**

 **procedure Draw(MyCanvas:TCanvas);override;** 

描述:

在画布上画一个连接点

# **20 TMyRuleLine**

线段图形的类,它定义了属性、事件、方法。

### **20.1** 类图

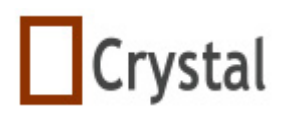

#### ← TMyRuleLine

# attributes

- \* ShowUserInfo: Boolean \* TickStyle: TTickStyle
- \* UserInfo: string

#### operations

- + Create(..)
- + Assign(..)
- $+ Draw (.)$
- + LoadFromStream(..)
- + SaveToStream(..)

坐标位置:

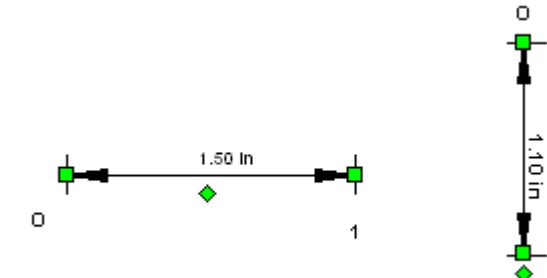

### **20.2** 属性

### **20.2.1 UserInfo**

### **property UserInfo:string;**

### 描述:

设置用户信息

### **20.2.2 ShowUserInfo**

### **property ShowUserInfo:boolean;**

### 描述:

当其值为true时,线段显示用户信息,否则显示线段长度

1

### **20.2.3 TickStyle**

### **property TickStyle:TtickStyle;**

### 描述:

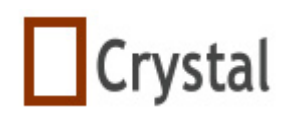

TtickStyle=(tsLine,tsNone); 当设置为tsLine时,在线段两端显示两条小线 当设置为tsNone时,不显示两条小线

### **20.3** 方法

### **20.3.1 Assign**

 **procedure Assign(Source:TMyShape);override;** 

描述:

拷贝一条线段

### **20.3.2 Create**

 **constructor Create(AOwner:TMyCAD);override;** 

### 描述:

初始化内部数据结构,其属性值ArrowStyle默认为ADouble、UserInfo默认为空、 ShowUserInfo默认为false、TickStyle默认为tsLine

### **20.3.3 LoadFromStream**

### **procedure LoadFromStream(Astream:TStream);override;**

### 描述:

从流中加载一条线段

### **20.3.4 Draw**

 **procedure Draw(MyCanvas:TCanvas);override;** 

### 描述:

在画布上画一条线段

### **20.3.5 SaveToStream**

**procedure SaveToStream(Astream:TStream);virtual;** 

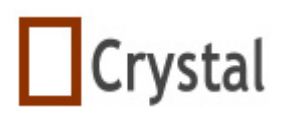

保存一条线段图形到流

# **21 TMyRectangle**

矩形图形的类,它为矩形定义了属性、事件、方法。

# **21.1** 类图

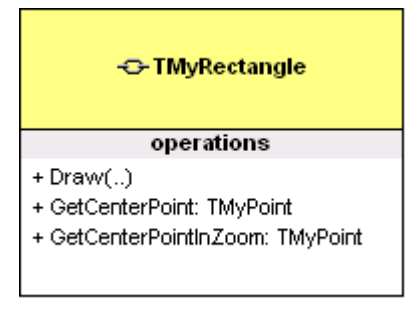

坐标位置:

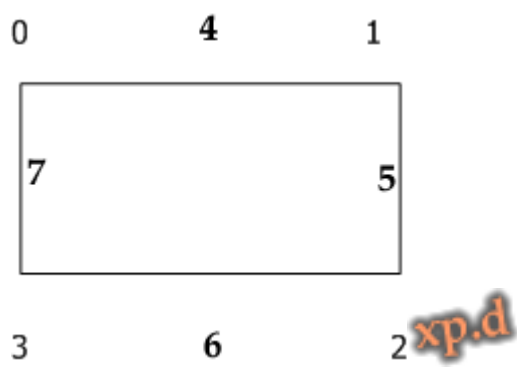

- **21.2** 方法
- **21.2.1 Draw**

### **procedure Draw(MyCanvas:TCanvas);override;**

### 描述:

在画布上画一个矩形图形

### **21.2.2 GetCenterPoint**

 **function GetCenterPoint:TMyPoint;override;** 

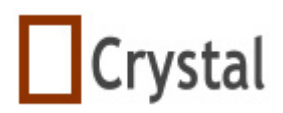

重载基类的GetCenterPoint,它返回矩形的中心点位置

### **21.2.3 GetCenterPointInZoom**

### **function GetCenterPointInZoom:TMyPoint;override;**

#### 描述:

重载基类的GetCenterPointInZoom,它返回当前缩放比例下矩形中心点位置

### **21.2.4 GetInfo**

### **function GetInfo:String;override;**

### 描述:

重载基类的GetInfo, 它返回矩形的面积, 当改变矩形所有者的单位时, 矩形面积 会改变。

### **21.3** 属性

### **21.3.1 AssociateSideResizing**

### **Property** AssociateSideResizing:Boolean

描述:

该属性指定当拖动矩形边框时,相邻的边是否关联。

实例:

MyCAD1.AssociateSideResizing:=true;

**21.3.2 ShowSideHot**

### **Property** ShowSideHot:Boolean

描述:

是否显示矩形两边的热点

实例:

MyCAD1.ShowSideHot:=true;

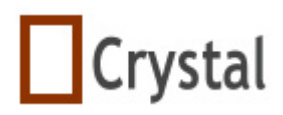

# **21.3.2 ShowHorizontalSideHot**

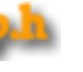

### **Property** ShowHorizontalSideHot:Boolean

描述: 是否显示矩形水平两边的热点

实例:

MyCAD1.ShowHorizontalSideHot:=true;

# **21.3.2 ShowVerticalSideHot**

 **Property** ShowVerticalSideHot:Boolean

描述: 是否显示矩形垂直两边的热点

实例:

MyCAD1.ShowVerticalSideHot:=true;

# **22 TUserData**

这个类能让你存储一个图形或组合图形自己的数据。

# **22.1** 类图

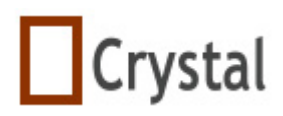

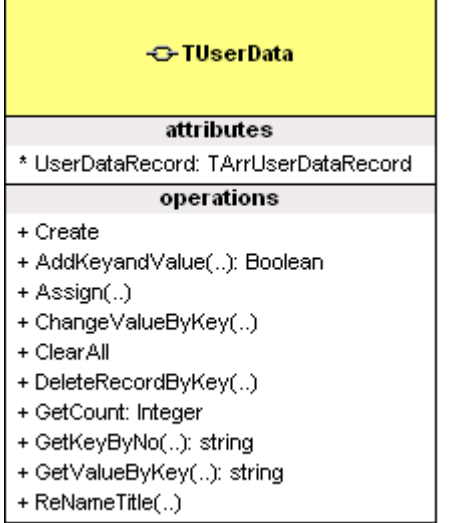

### **22.2** 属性

### **22.2.1 UserDataRecords**

### **property UserDataRecords:TarrUserDataRecord;**

### 描述:

存储自定义属性

### **22.3** 方法

**22.3.1 Create** 

### **constructor Create;**

### 描述:

初始化内部数据

### **22.3.2 AddKeyAndValue**

### **function AddKeyAndValue(ConstAKey,Avalue:string):boolean;**

### 描述:

在自定义数据实例中增加一个关键字和值

### 返回值:

 true:增加成功 false: 增加失败

1998-2009 湖州鸿迪科技发展有限公司 版权所有<br> **2008-2009** 湖州鸿迪科技发展有限公司 版权所有

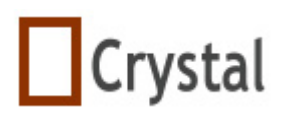

示例:

UserData1.AddKeyValue('Name','John');

### **22.3.3 Assign**

### **procedure Assign(Source:TUserData);**

描述:

拷贝另一个自定义数据实例

### 参数:

Source:其它存在的用户自定义数据实例

### 示例:

UserData1.Assign(UserData0);

### **22.3.4 ChangeValueByKey**

### **function ChangeValueByKey(const Akey:string;AValue:string):boolean;**

### 描述:

通过关键字来修改其值,如果关键字不存在,返回false,存在返回true

### 参数:

 Akey:关键字 AValue:新值

### 示例:

 If UserData1.ChangeValueByKey('Name',"Rose') then ShowMessage('Changed!');

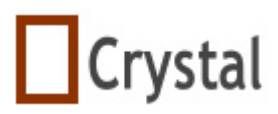

#### **procedure ClearAll;**

#### 描述:

清除所有数据

### **22.3.6 DeleteRecordByKey**

 **function DeleteRecordByKey(AKey:String):Boolean;** 

描述:

通过关键字删除一条记录

### **22.3.7 GetCount**

### **function GetCount:integer;**

描述:

得到记录总数

### **22.3.8 GetKeyByNo**

### **function GetKeyByNo(const ANo:integer):string;**

### 描述:

通过序号得到关键字, 如果序号不存在, 返回false, 否则返回true

### 参数:

ANo:记录在记录集中的序号,从0开始的

### 示例:

ShowMessage('the first key name is:'+UserData1.GetKeyByNo(0));

### **22.3.9 GetValueByKey**

### **function GetValueByKey(const AKey:string):string;**

### 描述:

通过关键字得到值,如果关键字不存在,返回false,否则返回true

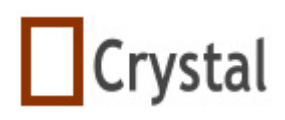

### 参数:

AKey:关键字

### 示例:

 ShowMessage('the first key name is: ' + UserData1.GetKeyByNo(0)+' Value: '+UserData1.GetValueByKey(UserData1.GetKeyByNo(0) ));

### **22.3.10 ReNameKey**

 **function ReNameKey(OldKey,NewKey:string):boolean;** 

描述:

重命名一个关键字,如果关键字不存在,返回false,否则返回true

# **23 TGridObject**

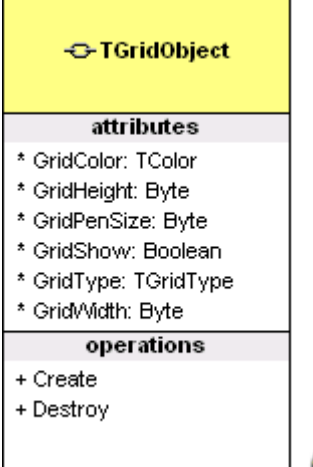

### **23.1 GridColor**

### **Property GridColor:Tcolor;**

### 描述:

设置网格颜色

### 实例:

MyCAD1.GridOperation.GridColor:=clBlack;

# **23.2 GridHeight**

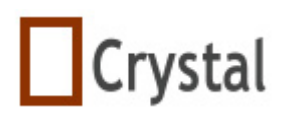

### **Property GridHeight:byte;**

描述:

设置网格高度,单位是像素

### 实例:

MyCAD1.GridOperation.GridHeight:=12;

# **23.3 GridPenSize**

### **property GridPenSize:Byte;**

描述:

设置网格线的宽度

实例:

MyCAD1.GridOperation.GridPenSize:=3;

# **23.4 GridShow**

### **Property GridShow:Boolean;**

描述:

设置是否显示网格

### 实例:

MyCAD1.GridOperation.GridShow:=false;

# **23.5 GridType**

### **Property GridType:TGridType;**

### 描述:

设置网格类型

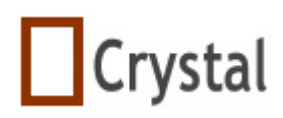

### 实例:

MyCAD1.GridOperation.GridType:=gLine;

### **23.6 GridWidth**

### **Property GridWidth:byte;**

描述:

设置网格宽度,单位是像素

### 实例:

MyCAD1.GridOperation.GridWidth:=12;

### **23.4 GridInZoom**

### **Property GridInZoom:Boolean;**

### 描述:

设置网格是不是随画布的缩放而缩放。

### 实例:

MyCAD1.GridOperation.GridInZoom:=true;

# **24 TMyLibrary**

### **24.1** 属性

### **24.1.1 cmbShapesCount**

**property** cmbShapesCount:Integer;

### 描述**:**

存储库文件有多少个库对象。

### **24.1.2 LibFileName**

**property** LibFileName:string;

### 描述**:**

存储库文件路径。

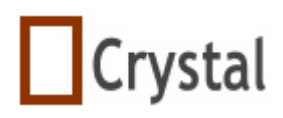

## **24.2** 方法

### **24.1.1 AppendNewShape**

**procedure** AppendNewShape(CmbShapeName:String;mMyShapes:TArrMyShape; mUserDataRecords:TUserData;BaseWidth,BaseHeight:integer);

描述**:** 

```
 增加一个新的库对象到库文件。
```
### 参数**:**

CmbShapeName: 设置对象的名称。 mMyShapes: 库对象子图形对象数组。 mUserDataRecords: 用户自定义数据。 BaseWidth: 设置库对象预览图标的宽度。 BaseHeight: 设置库对象预览图标的高度。

### **24.2.2 Clear**

**procedure** Clear;

描述**:**  清除图形库的文件流对象。

### **24.2.3 Create**

1. **constructor** Create; overload;

描述**:** 

创建库的文件流和 TMyCAD 对象。

2. **constructor** Create(FileName:string); overload;

### 描述**:**

基于已存在的库文件来创建文件流对象和 TMyCAD 对象。

### **24.2.4 DeleteShape**

**procedure** DeleteShape(CmbShapeName:String);

### 描述**:**

根据名称删除库对象。

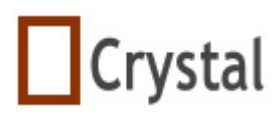

### **24.2.5 Destroy**

**destructor** Destroy; override;

### 描述**:**

释放库文件流和 TMyCAD 对象。

### **24.2.6 GetCmbShape**

**function** GetCmbShape(CmbShapeName: String; var mLinkPoints: TArrMyPoint; var mUserDataRecords:TUserData ; var mMyShapes: TArrMyShape;var mWidth,mHeight:integer; IsconverttoLink:boolean=false): Boolean;

### 描述**:**

得到库对象。

### 参数**:**

 CmbShapeName: 指定库对象的名称。 mLinkPoints: 存储连接点。 mUserDataRecords: 存储用户自定义数据。 mMyShapes: 存储库对象的子图形。 mWidth: 指定库对象预览图标的宽度 mHeight: 指定库对象预览图标的高度 IsconverttoLink: 默认值为 false.

### 返回值**:**

 true: 成功。 false: 失败。.

### **24.2.7 GetCmbshapeImage**

**procedure** GetCmbShapeImage(CmbShapeName: String; Square: double; ABitmap: TBitmap;BackColor:TColor);

### 描述**:**

得到库对象的预览图像。

### 参数**:**

CmbShapeName: 库对象名称。

1998-2009 湖州鸿迪科技发展有限公司 版权所有<br> **Harry Transverse Transverse Contract Set 2008 英 128 页 共 139 页** 

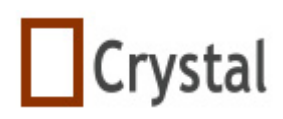

 Square: 预览图像容器的宽度。 ABitmap: 临时的图像画布。 BackColor: 预览图像容器的背景颜色。

### **24.2.8 GetCmbShapesNameByID**

**function** GetCmbShapesNameByID(Id:integer): string;

### 描述**:**

通过 ID 来得到库对象。

### 参数**:**

Id: 库对象的序列号。

### 返回值**:**

得到库对象的名称。

### **24.2.9 GetExistShape**

**function** GetExistShape(CmbShapeName:string;var Position,Size:integer): Boolean;

### 描述**:**

得到已经存在的库对象。

### 参数**:**

 CmbShapeName: 库对象名称。 Position: 文件流的起始位置。 Size: 库对象的文件流大小。

### 返回值**:**

true: 成功。 false: 失败。

### **24.2.10 InsertNewShape**

**procedure** InsertNewShape(FromPosition:integer;CmbShapeName:String;

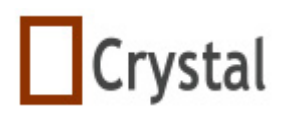

 mMyShapes:TArrMyShape;mUserDataRecords:TUserData;BaseWidth, BaseHeight:integer);

### 描述**:**

插入一个新的库对象到库文件流。

### 参数**:**

FromPostion: 文件流的起始位置。 CmbShapeName: 库对象名称。 mMyShapes: 库对象的子图形。 mUserDataRecords: 用户自定义数据。 BaseWdith: 指定库对象预览图标的宽度。 BaseHeight: 指定库对象预览图标的高度。

### **24.2.11 LoadFromFile**

**function** LoadFromFile(FileName:String): Boolean;

### 描述**:**

加载一个库文件。

### 参数**:**

FileName: 文件路径。

### 返回值**:**

 true: 成功。 false: 失败。

### **24.2.12 LoadFromOldFile**

**function** LoadFromOldFile(FileName:String): Boolean;

### 描述**:**

加载一个旧的库文件。

### 参数**:**

FileName: 库文件路径。

### 返回值**:**

 true: 成功。 false: 失败。

### **24.2.13 MoveCmbShapeBeforeByName**

1998-2009 湖州鸿迪科技发展有限公司 版权所有<br> **Harry Transverse Transverse Contract Set 2016** 第 130 页 共 139 页

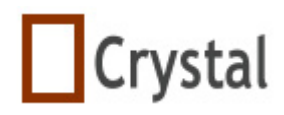

**function** MoveCmbShapeBeforeByName(thisCmbShapeName:string; referCmbShapeName:string): Boolean;

### 描述**:**

移动一个库对象到另一个库对象之前。

#### 参数**:**

 thisCmbShapeName: 移动的库对象。 referCmbShapeName: 另一个库对象。

#### 返回值**:**

true: 成功。 false: 失败。

### **24.2.14 ReadCmbShapeName**

**function** ReadCmbShapeName(FromPosition :LongInt;var Count, NowPosition:LongInt): string;

#### 描述**:**

从流中读取库对象。

### 参数**:**

 FromPositiion: 文件流的起始位置。 Count: 库对象名称的流大小。 NowPosition: 存储当前文件流的位置。

#### 返回值**:**

库对象名称。

### **24.2.15 ReadCmbShapeSize**

**function** ReadCmbShapeSize(FromPosition :LongInt;var Count, NowPosition:LongInt): Integer;

#### 描述**:**

读库对象文件流的大小。

#### 参数**:**

 FromPosition: 文件流的起始位置。 Count: 库对象的流大小。 NowPosition:存储文件流的当前位置。

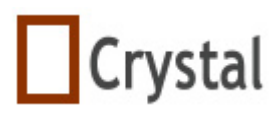

返回值**:** 

库对象的流大小。

### **24.2.16 ReadLibTag**

**function** ReadLibTag(var Count,NowPosition:integer): string;

### 描述**:**

读取库文件的版本标签。

### 参数**:**

 Count: 版本标签的流大小。 NowPosition: 存储当前流的位置。

### 返回值**:**

版本标鉴。

### **24.2.17 ReadShapes**

**function** ReadShapes(var mMyShapes:TArrMyShape;var mLinkPoints:TArrMyPoint; FromPosition :LongInt;var Count,NowPosition:LongInt; mWidth, mHeight:integer; IsConvertoLink:boolean=false): Boolean;

### 描述**:**

从文件流中读取图形。

### 参数**:**

 mMyShapes: 存储图形的数组。 mLinkPoints: 存储连接点的数组。 FromPostion: 文件流的起始点。 Count: 库对象的文件流大小。 NowPosition: 存储文件流的当前流的位置。 mWidth: 预览图标的宽度。 mHeight: 预览图标的高度。

### 返回值**:**

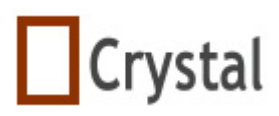

 true: 成功。 false: 失败。

### **24.2.18 ReadUserDataRecords**

**function** ReadUserDataRecords(FromPosition :LongInt;var mUserDataRecords:TUserData;var Count,NowPosition:LongInt): Boolean;

### 描述**:**

从流中读取用户自定义数据。

### 参数**:**

 FromPosition: 流的起始位置。 mUserDataRecords: 存储用户自定义数据的数组。 Count: 用户自定义数据流的大小。 NowPosition: 存储文件流的当前位置。

### 返回值**:**

 true: 成功。 false: 失败。

### **24.2.19 ReadWidthHeight**

**function** ReadWidthHeight(FromPosition :LongInt;var mWidth,mHeight:integer; var Count,NowPosition:LongInt): Boolean;

### 描述**:**

读取库对象预览图像的宽度和高度。

### 参数**:**

 FromPosition: 流的起始位置。 mWidth: 存储库对象预览对象的宽度。 mHeight: 存储库对象预览对象的高度。 Count: 预览对象的宽度和高度的流大小。 NowPosition: 流对象的当前位置。

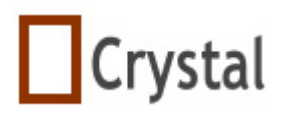

#### 返回值**:**

 true: 成功。 false: 失败。

### **24.2.20 RenameCmbShapeName**

**function** RenameCmbShapeName(const OldName,NewName:string): Boolean;

### 描述**:**

重命名一个库对象。

### 参数**:**

 OldName: 库对象的旧名称。 NewName: 库对象的新名称。

### 返回值**:**

 true: 成功。 false: 失败。

### **24.2.21 RepalceExistShape**

**function** RepalceExistShape(CmbShapeName:string;mMyShapes:TArrMyShape; mUserDataRecords: TUserData; BaseWidth,BaseHeight:integer): Boolean;

### 描述**:**

替换一个已存在的库对象。

### 参数**:**

 CmbShapeName: 库对象的名称。 mMyShapes: 存储图形的数组。 mUserDataRecords: 存储用户自定义数据的数组。 BaseWidth: 库对象预览图像的宽度。 BaseHeight: 库对象预览图像的高度。

### 返回值**:**

 true: 成功。 false: 失败。

### **24.2.22 ReplaceoldTagwithNewTag**

**procedure** ReplaceoldTagwithNewTag;

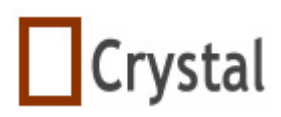

#### 描述**:**

用新的版本标鉴代替旧的。

### **24.2.23 SaveToFile**

**procedure** SavetoFile(FileName:String);

描述**:** 

保存文件流到一个文件。

### 参数**:**

FileName: 文件路径。

### **24.2.24 WriteCmbShapeName**

**function** WriteCmbShapeName(CmbShapeName:String;FromPosition :LongInt;var Count,NowPosition:LongInt): Boolean;

### 描述**:**

写库对象名称。

### 参数**:**

 CmbShapeName: 库对象名称。 FromPosition: 流的起始位置。 Count: 库对象名称的流大小。 NowPosition: 存储流的当前位置。

### Return:

 true: 成功。 false: 失败。

### **24.2.25 WriteCmbShapeSize**

**function** WriteCmbShapeSize(ASize:integer;FromPosition :LongInt;var Count, NowPosition:LongInt): Boolean;

### 描述**:**

写库对象的大小。

### 参数**:**

 ASzie: 库对象的大小。 FromPosition: 流的起始位置。 Count: 存储库对象的流的大小。

1998-2009 湖州鸿迪科技发展有限公司 版权所有<br> **Howards EXECUTE: 135 页 共 139 页** 

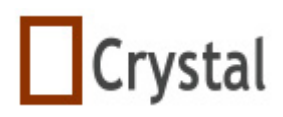

NowPosition: 存储流的当前位置。

#### 返回值**:**

 true: 成功。 false: 失败。

### **24.2.26 WriteLibTag**

**function** WriteLibTag(var Count,NowPosition:integer): Boolean;

### 描述**:**

写库对象的版本标鉴。

### 参数**:**

 Count: 标签的大小。 NowPosition: 存储流的当前位置。

### 返回值**:**

 true: 成功。 false: 失败。

### **24.2.27 WriteShapes**

**function** WriteShapes(mMyShapes:TArrMyShape;BaseWidth, baseHeight:integer; FromPosition :LongInt;var Count,NowPosition:LongInt): Boolean;

### 描述**:**

写库对象的图形到流中。

### 参数**:**

 mMyShapes: 存储所有图形的数组。 BaseWidth: 库对象预览图形的宽度。 BaseHeight: 库对象预览图形的高度。 FromPosition: 流的起始点。 Count: 图形数组的流大小。 NowPosition: 存储流的当前位置。

### 返回值**:**

1998-2009 湖州鸿迪科技发展有限公司 版权所有<br> **Harry Transverse Starting Transverse Starting Transverse Starting Transverse Starting Transverse Starting Transv** 

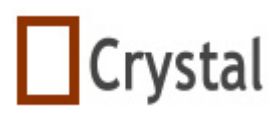

 true: 成功。 false: 失败。

### **24.2.28 WriteUserDataRecords**

**function** WriteUserDataRecords(var mUserDataRecords:TUserData; FromPosition :LongInt;var Count,NowPosition:LongInt): Boolean;

### 描述**:**

写用户自定义数据到文件流。

### 参数**:**

 mUserDataRecords: 存储用户自定义数据。 FromPosition: 流的起始位置。 Count: 用户自定义数据的流大小。 NowPosition: 存储流的当前位置。

### 返回值**:**

 true: 成功。 false: 失败。

### **24.2.29 WriteWidthHeight**

**function** WriteWidthHeight(BaseWidth, baseHeight:integer;FromPosition :LongInt;var Count,NowPosition:LongInt): Boolean;

### 描述**:**

写库对象的预览图像的宽和高到流中。

### 参数**:**

 BaseWidth: 预览图像的宽。 BaseHeight: 预览图像的高。 FromPosition: 流的起始位置。 Count: 预览图像的宽和高的流大小。 NowPosition: 存储流的当前位置。

1998-2009 湖州鸿迪科技发展有限公司 版权所有<br> **Harry Transverse Transverse Communist Communist Communist Communist Communist Communist Communist Communist Communist Communist Communist Communist Communist Communist Communist Commu<br>** 

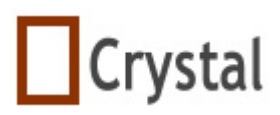

返回值**:**  true: 成功。

false: 失败。

### **24.3** 字段

### **24.3.1 IsOldLib**

IsOldLib: Boolean;

描述**:** 

指定库文件是旧的还是新的。

### **24.3.2 LibStream**

LibStream: TMemoryStream;

描述**:** 

存储库文件的文件流。

### **24.3.3 mcad**

mcad: TMyCAD;

描述**:** 

存储TMyCAD的对象。

# **24** 关于**Crystal Component**

我们的宗旨是为您提供有效控件,使你能简单、方便的制作应用程序。从1998年起, 我们就一直提供图形图像控件。

### 我们的网址

http://www.codeidea.com, 你可以通过该网址得到所有有关我们产品的信息。

### **Email**:

webmaster@codeidea.com

1998-2009 湖州鸿迪科技发展有限公司 版权所有<br> **2008-2009** 湖州鸿迪科技发展有限公司 版权所有

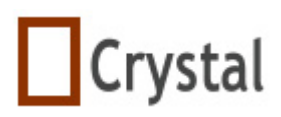

support@codeidea.com

#### 电话:

+86 572 2607144

### 地址:

湖州市青铜路699号科技创业园A座303-304室

### 邮编:

313000